# **Latitude 7430**

Konfiguracja i dane techniczne

**Model regulacji: P135G/P136G Typ regulacji: P135G002/P136G002 Kwiecień 2022 Wer. A00**

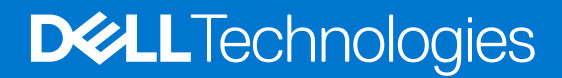

#### Uwagi, przestrogi i ostrzeżenia

**UWAGA:** Napis UWAGA oznacza ważną wiadomość, która pomoże lepiej wykorzystać komputer.

**OSTRZEŻENIE: Napis PRZESTROGA informuje o sytuacjach, w których występuje ryzyko uszkodzenia sprzętu lub utraty danych, i przedstawia sposoby uniknięcia problemu.**

**PRZESTROGA: Napis OSTRZEŻENIE informuje o sytuacjach, w których występuje ryzyko uszkodzenia sprzętu, obrażeń ciała lub śmierci.**

© 2022 Dell Inc. lub podmioty zależne. Wszelkie prawa zastrzeżone. Dell Technologies, Dell i inne znaki towarowe są znakami towarowymi firmy Dell Inc. lub jej spółek zależnych. Inne znaki towarowe mogą być znakami towarowymi ich właścicieli.

# Spis treści

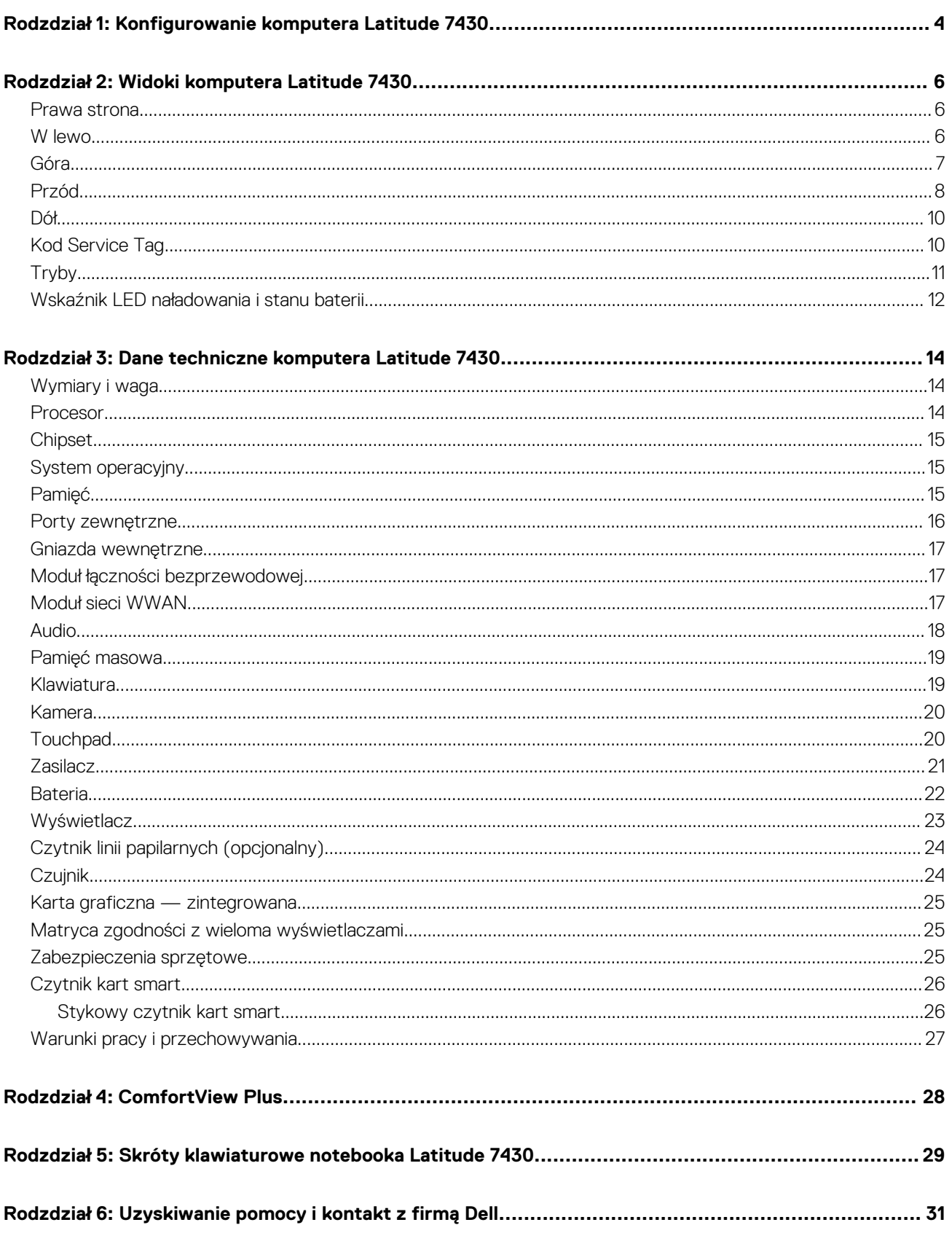

# <span id="page-3-0"></span>**Konfigurowanie komputera Latitude 7430**

**1**

- **UWAGA:** W zależności od zamówionej konfiguracji posiadany komputer może wyglądać nieco inaczej niż na ilustracjach w tym Œ dokumencie.
- 1. Podłącz zasilacz i naciśnij przycisk zasilania.

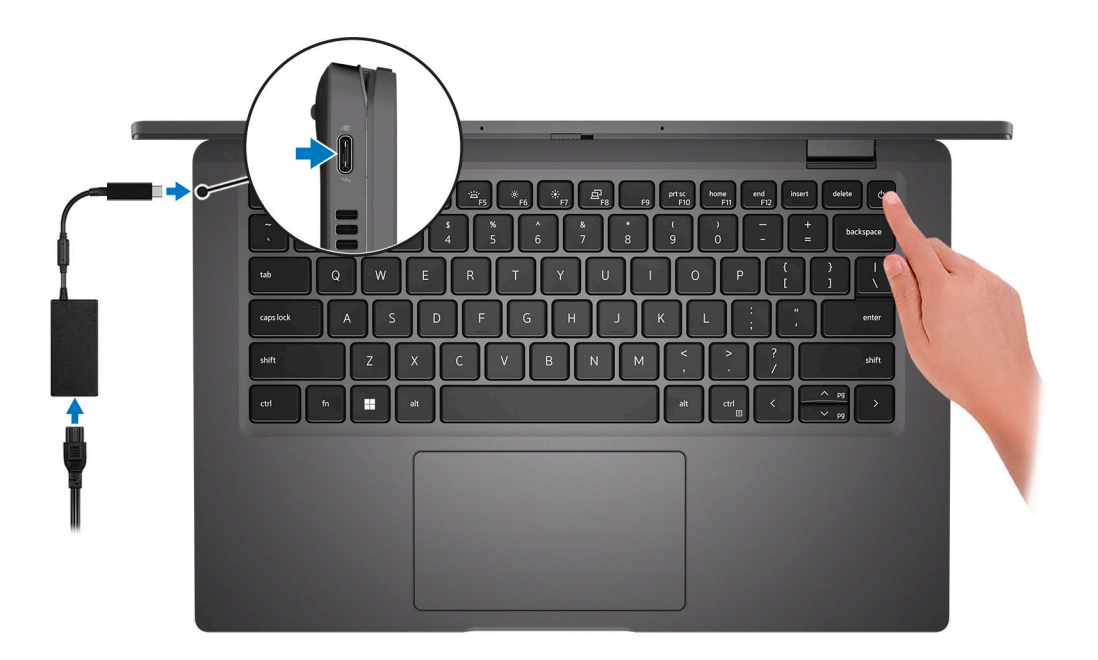

**UWAGA:** W celu zmniejszenia zużycia elektryczności bateria może przejść w tryb oszczędzania energii. Podłącz zasilacz i naciśnij przycisk zasilania, aby włączyć komputer.

2. Dokończ instalację systemu operacyjnego.

#### **System Ubuntu:**

Postępuj zgodnie z instrukcjami wyświetlanymi na ekranie, aby ukończyć konfigurowanie. Więcej informacji na temat instalowania i konfigurowania systemu Ubuntu można znaleźć w bazie wiedzy pod adresem [www.dell.com/support.](https://www.dell.com/support/)

#### **System Windows:**

Postępuj zgodnie z instrukcjami wyświetlanymi na ekranie, aby ukończyć konfigurowanie. Firma Dell zaleca wykonanie następujących czynności podczas konfigurowania:

● Połaczenie z siecia w celu aktualizowania systemu Windows.

**UWAGA:** Jeśli nawiązujesz połączenie z zabezpieczoną siecią bezprzewodową, po wyświetleniu monitu wprowadź hasło dostępu do sieci.

- Po połączeniu z Internetem zaloguj się do konta Microsoft lub utwórz je. Jeśli nie masz połączenia z Internetem, utwórz konto offline.
- Na ekranie **Wsparcie i ochrona** wprowadź swoje dane kontaktowe.
- 3. Zlokalizuj aplikacje firmy Dell w menu Start systemu Windows i użyj ich zalecane.

#### **Tabela 1. Odszukaj aplikacje firmy Dell**

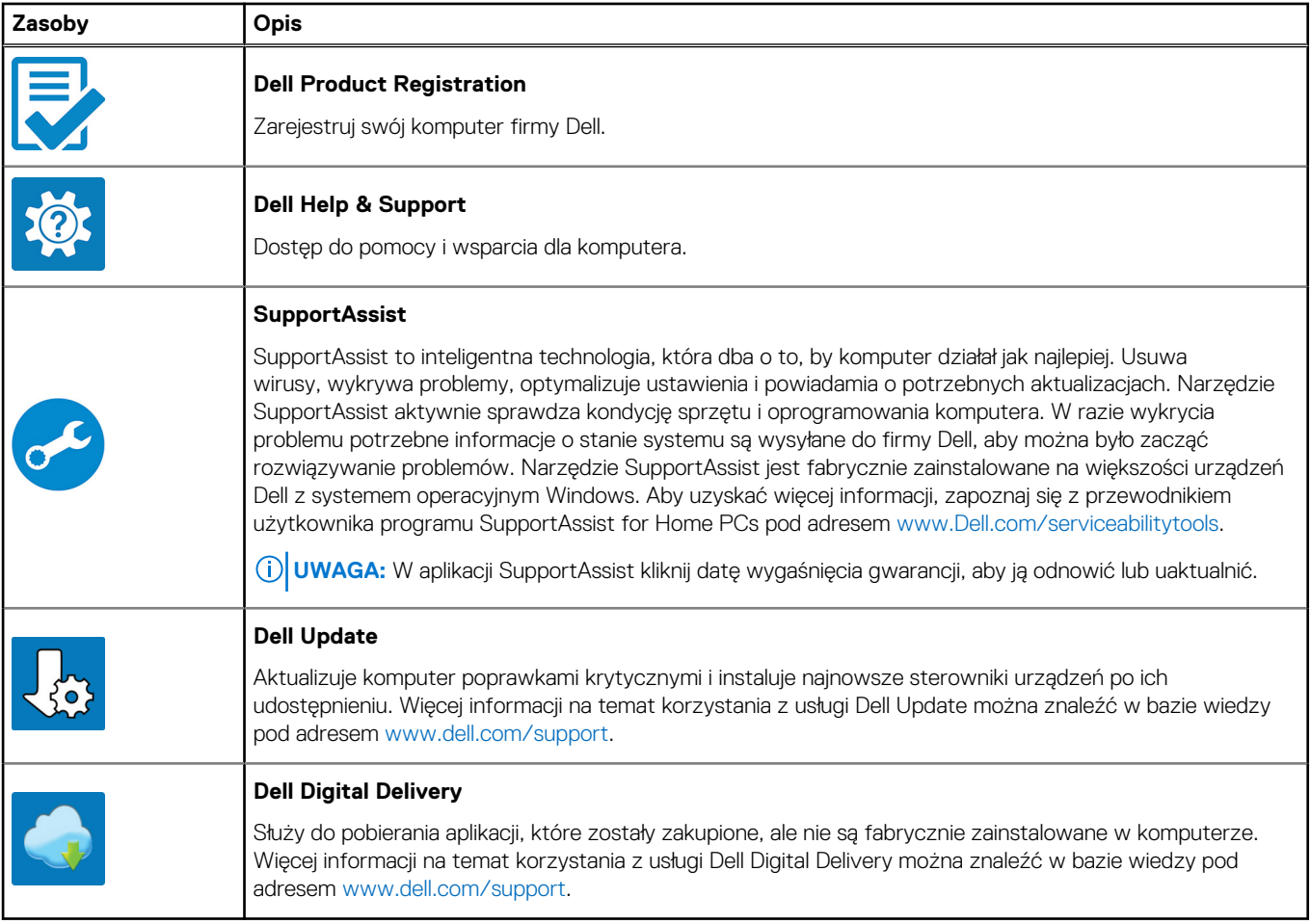

# **Widoki komputera Latitude 7430**

### <span id="page-5-0"></span>**Prawa strona**

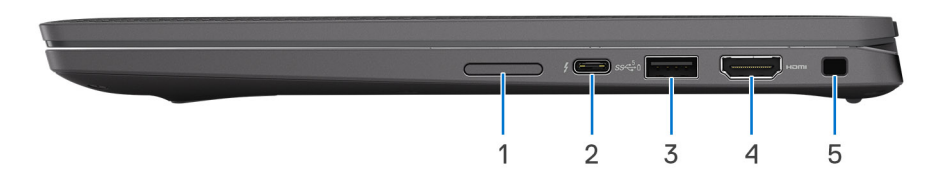

- 1. Gniazdo karty microSIM (opcjonalne, tylko modele z modułem WWAN)
- 2. Port Thunderbolt 4.0 z funkcją Power Delivery i trybem alternatywnym DisplayPort 1.4
- 3. Port USB 3.2 pierwszej generacji z funkcją PowerShare
- 4. Port HDMI 2.0
- 5. Gniazdo blokady klinowej

### **W lewo**

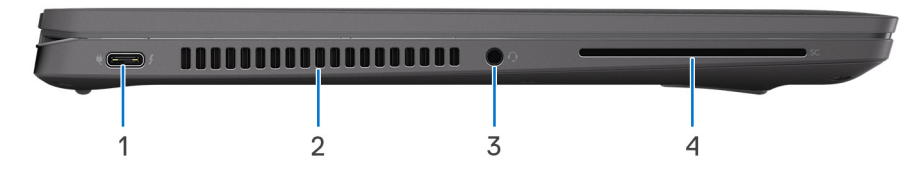

- 1. Port Thunderbolt 4.0 z funkcją Power Delivery i trybem alternatywnym DisplayPort 1.4
- 2. Otwory wentylacyjne
- 3. Uniwersalne gniazdo audio
- 4. Gniazdo czytnika kart smart (opcjonalnie)

## <span id="page-6-0"></span>**Góra**

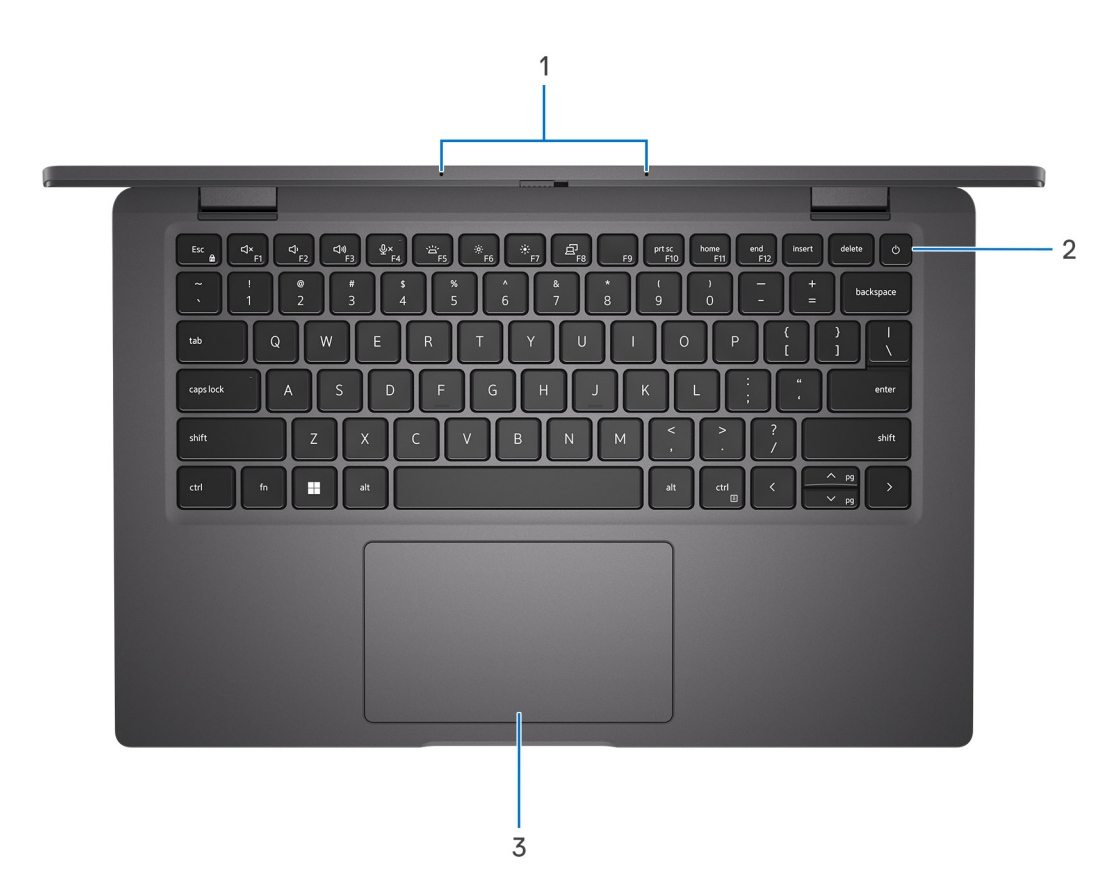

- 1. Mikrofony
- 2. Przycisk zasilania z opcjonalnym czytnikiem linii papilarnych
- 3. Touchpad

### <span id="page-7-0"></span>**Przód**

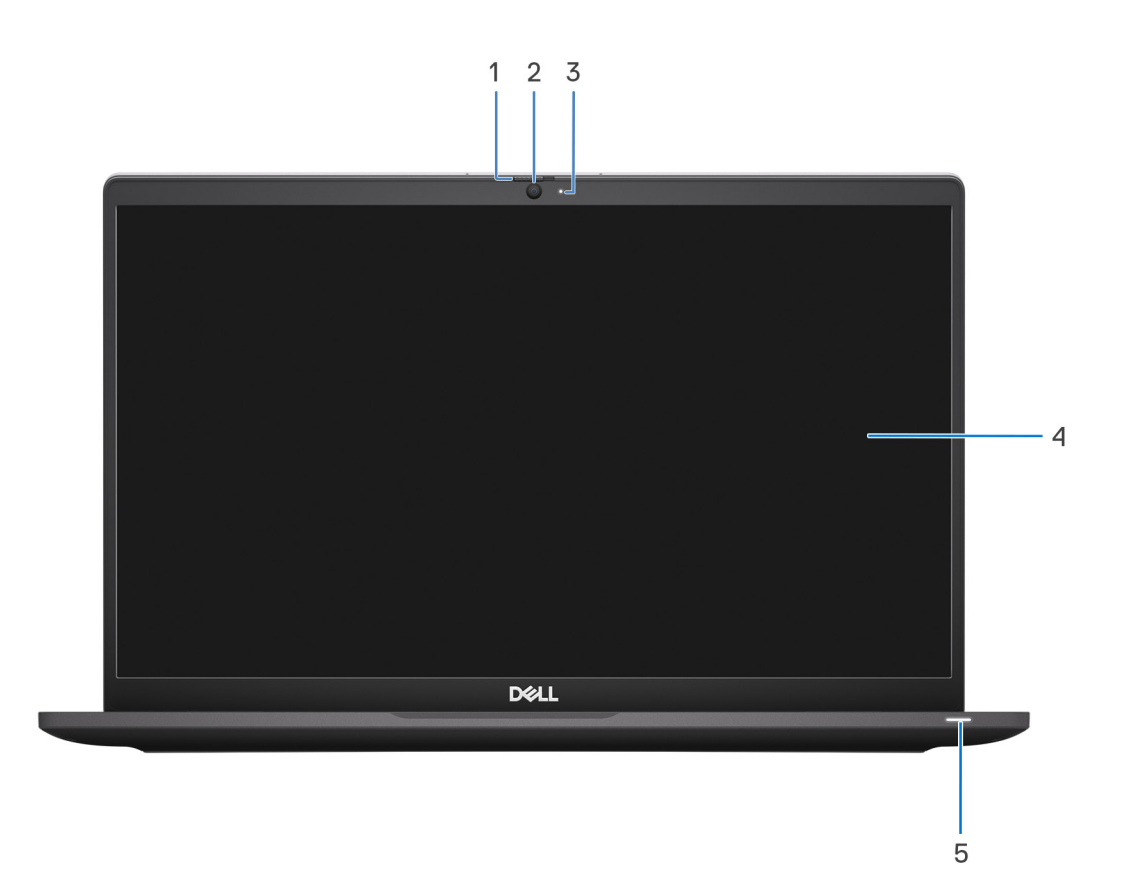

#### **Rysunek 1. Notebook**

- 1. Osłona kamery
- 2. Kamera RGB
- 3. Lampka kamery
- 4. Panel LCD
- 5. Wskaźnik / lampka diagnostyczna baterii

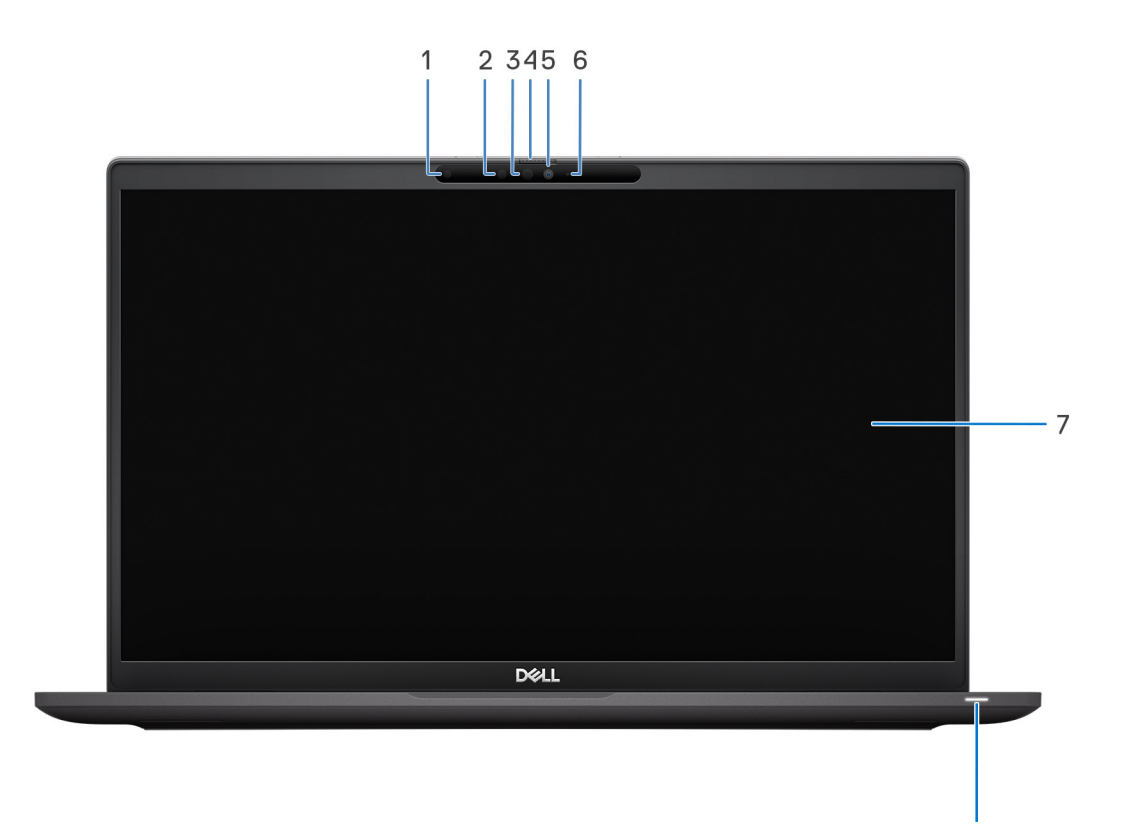

#### **Rysunek 2. 2 w 1**

- 1. Czujnik natężenia światła otoczenia (ALS)
- 2. Nadajnik podczerwieni (opcjonalny)
- 3. Kamera na podczerwień (opcjonalna)
- 4. Osłona kamery
- 5. Kamera RGB
- 6. Lampka kamery
- 7. Panel LCD
- 8. Wskaźnik / lampka diagnostyczna baterii

8

## <span id="page-9-0"></span>**Dół**

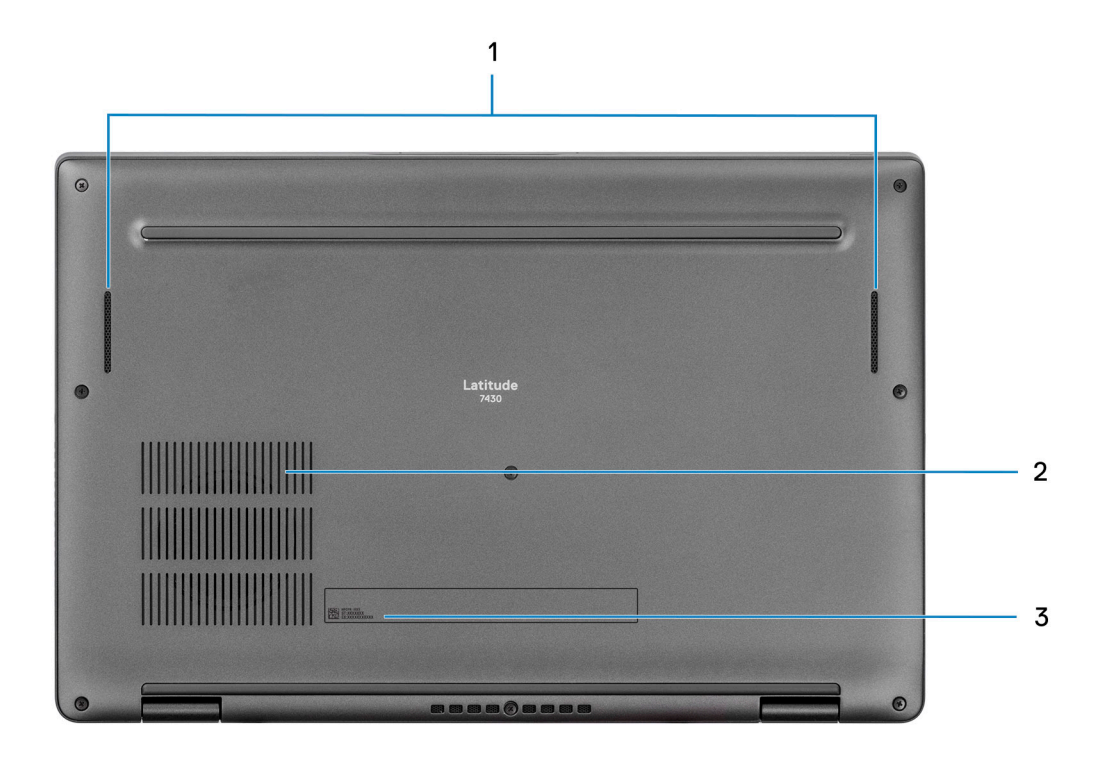

- 1. Głośniki
- 2. Otwory wentylacyjne
- 3. Kod Service Tag i etykiety z przepisami

## **Kod Service Tag**

Kod Service Tag jest unikalnym, alfanumerycznym identyfikatorem, który umożliwia pracownikom serwisowym firmy Dell identyfikowanie składników sprzętowych w komputerach klientów i uzyskiwanie dostępu do informacji o gwarancji.

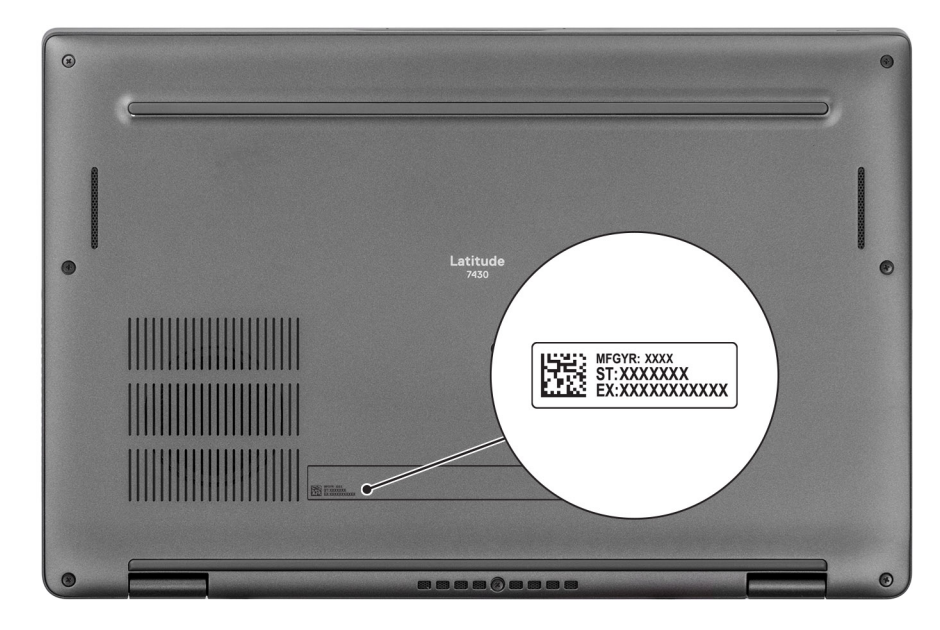

## <span id="page-10-0"></span>**Tryby**

**UWAGA:** Wymienione poniżej tryby mają zastosowanie tylko do komputerów Latitude 7430 2 w 1.

### Notebook

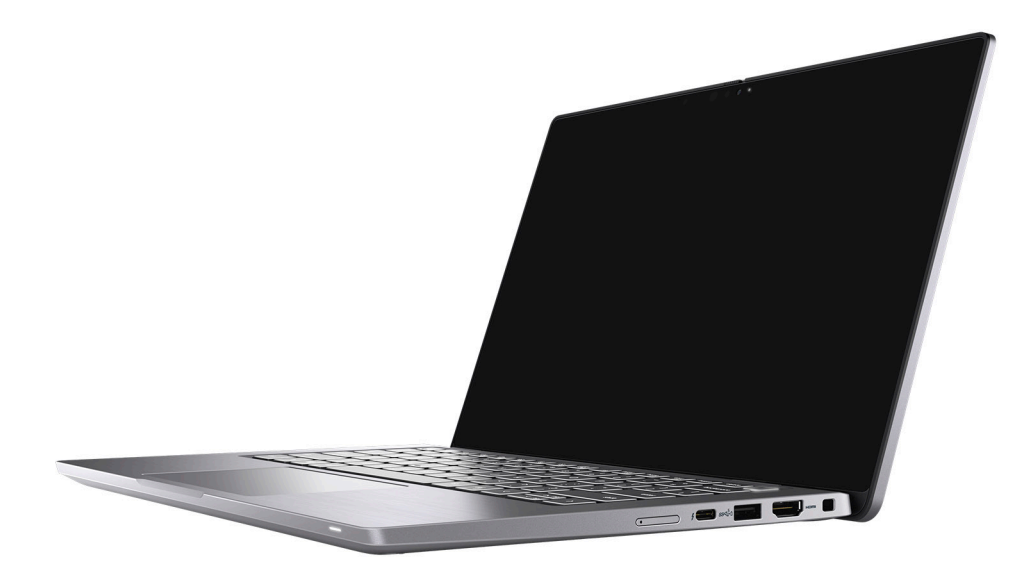

### Tablet

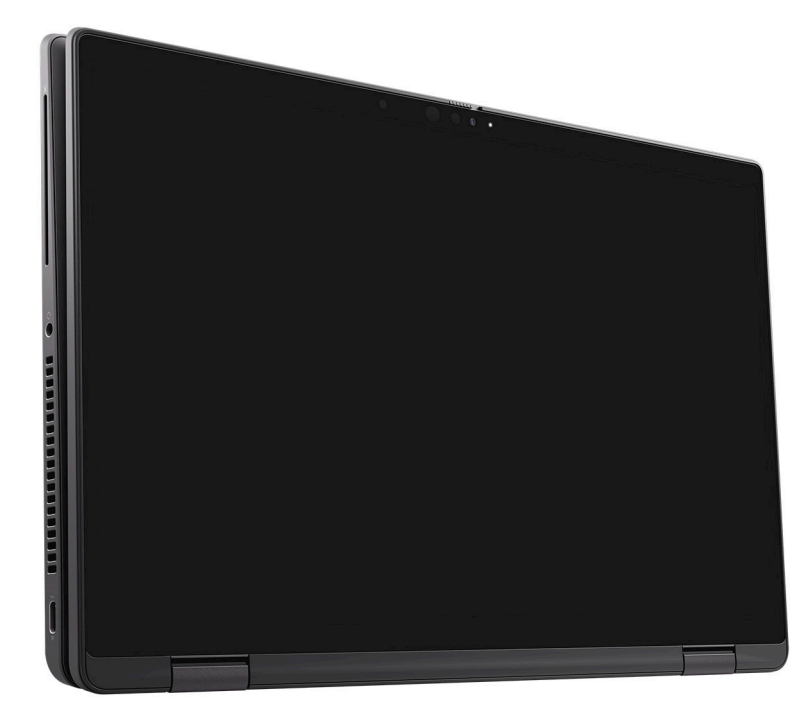

### <span id="page-11-0"></span>Podstawka

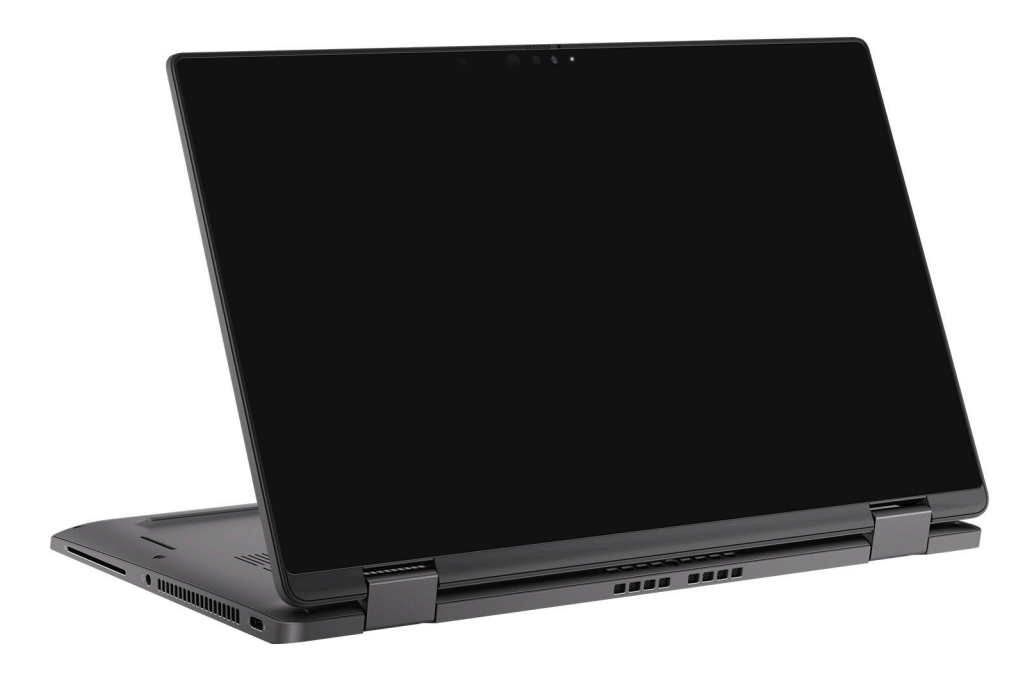

### Namiot

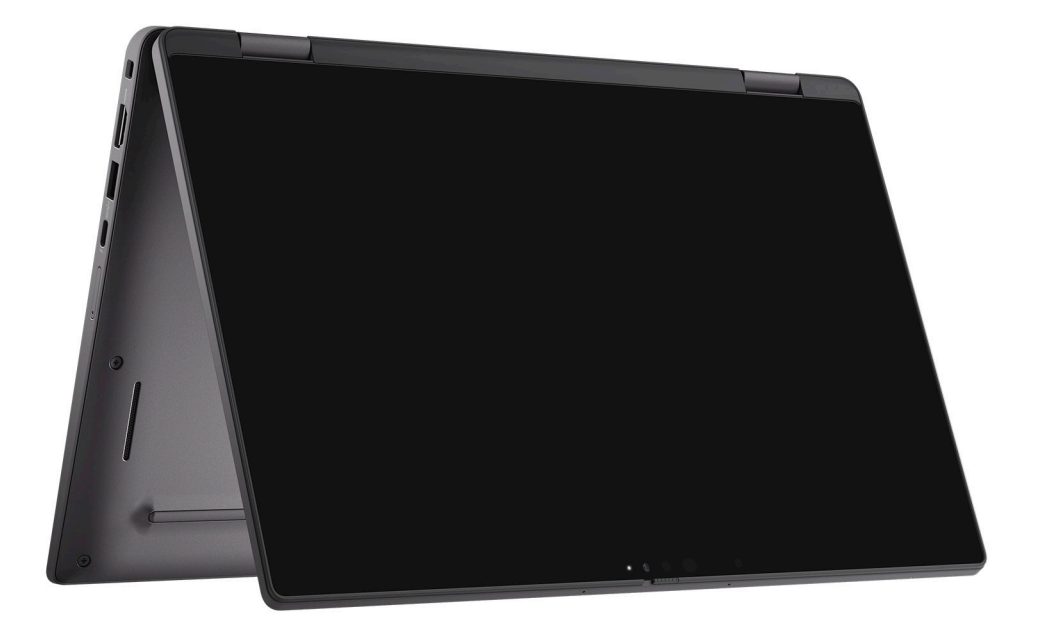

## **Wskaźnik LED naładowania i stanu baterii**

Poniższa tabela zawiera informacje o zachowaniu wskaźnika LED naładowania i stanu baterii komputera Latitude 7430.

#### **Tabela 2. Wskaźnik LED naładowania i stanu baterii**

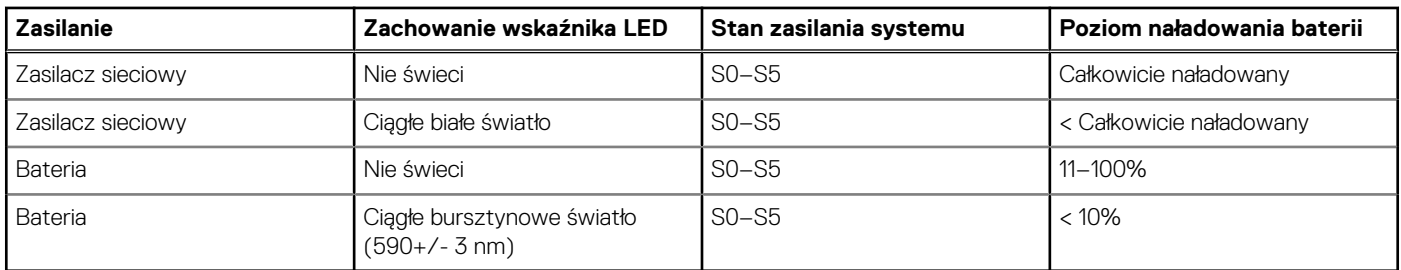

● S0 (WŁ.) — system jest włączony.

● S4 (Hibernacja) — system zużywa najmniej energii ze wszystkich stanów uśpienia. System jest niemal wyłączony. Zużycie energii jest minimalne. Dane kontekstowe są zapisywane na dysku twardym.

● S5 (WYŁ.) — system jest w stanie zamknięcia.

# <span id="page-13-0"></span>**Dane techniczne komputera Latitude 7430**

### **Wymiary i waga**

W tabeli poniżej przedstawiono informacje o wymiarach (wysokość, szerokość, głębokość) i wadze komputera Latitude 7430.

#### **Tabela 3. Wymiary i waga**

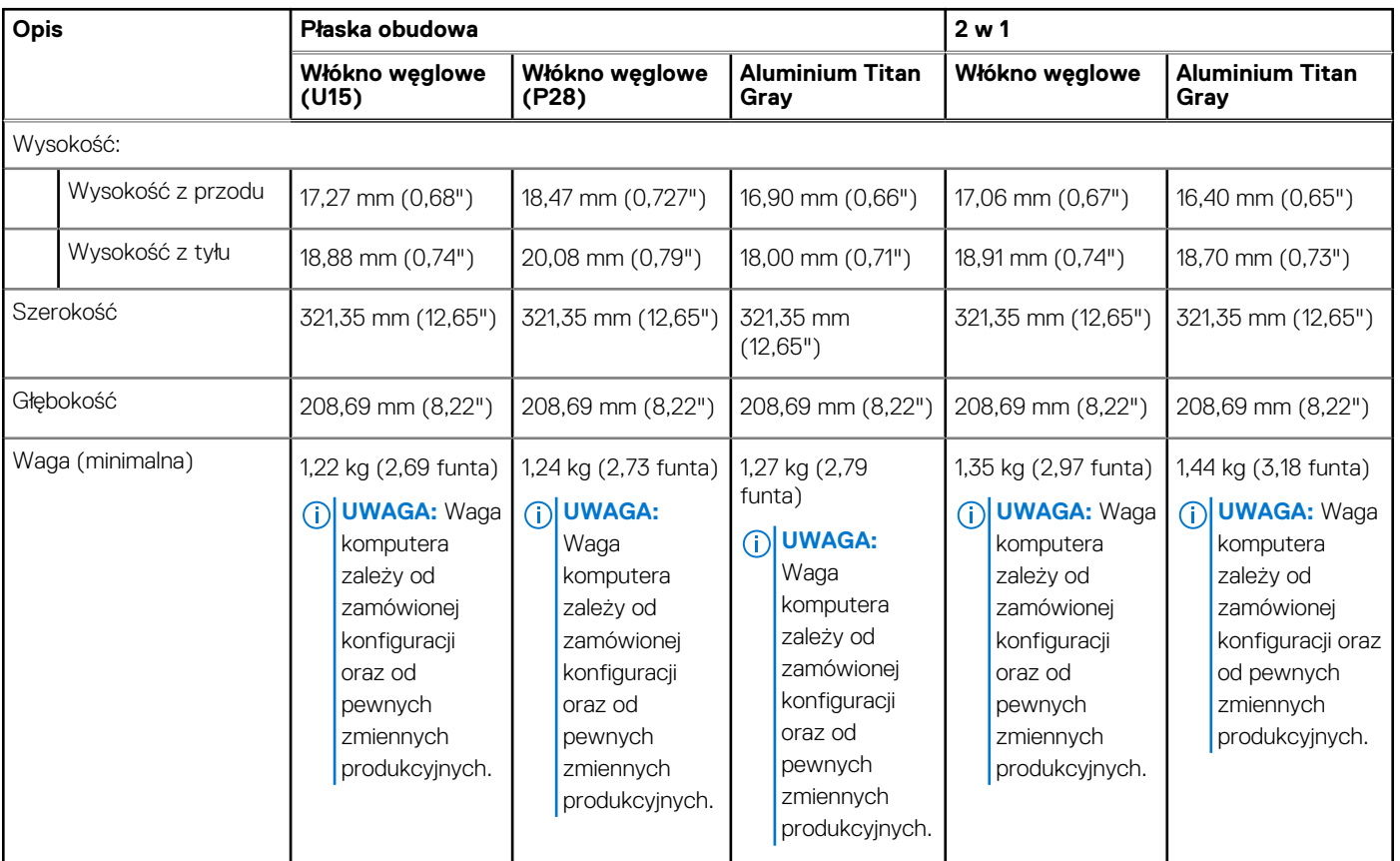

### **Procesor**

Poniższa tabela zawiera szczegółowe informacje o procesorach obsługiwanych przez komputer Latitude 7430.

#### **Tabela 4. Procesor**

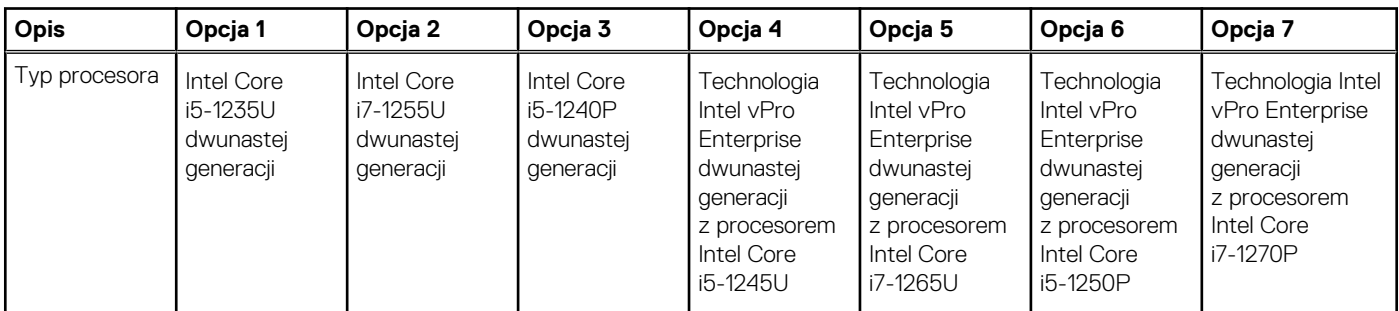

#### <span id="page-14-0"></span>**Tabela 4. Procesor (cd.)**

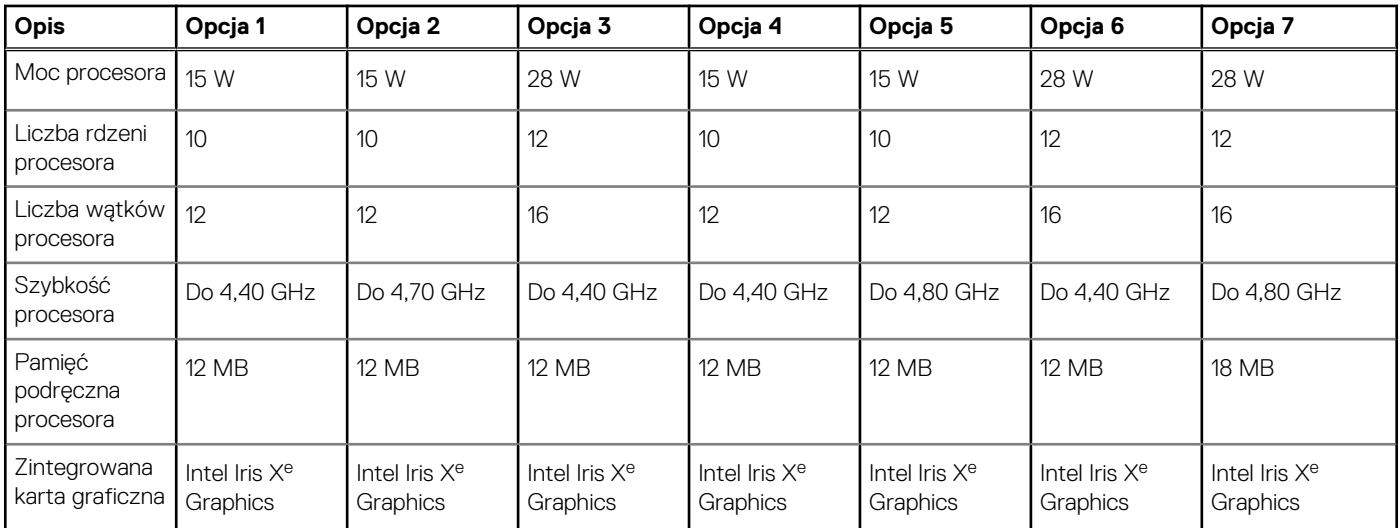

### **Chipset**

W poniższej tabeli przedstawiono informacje na temat chipsetu obsługiwanego przez komputer Latitude 7430.

#### **Tabela 5. Chipset**

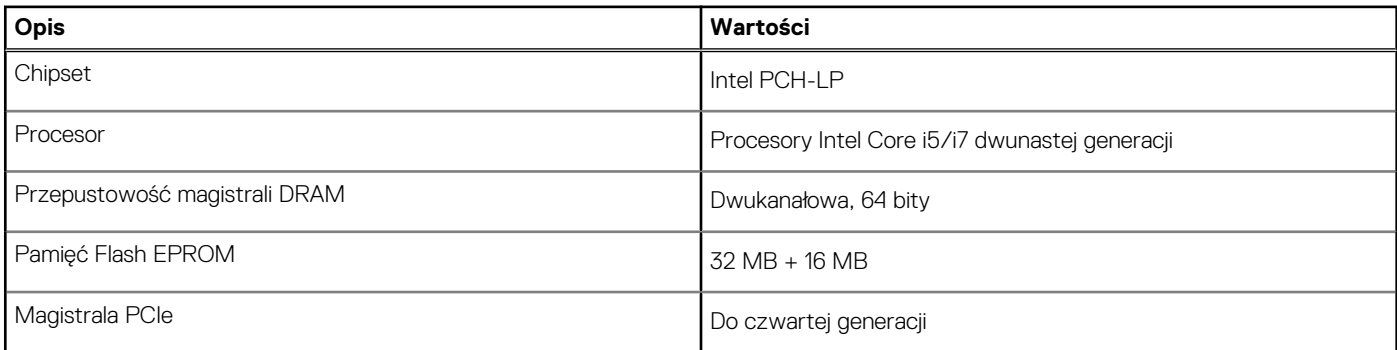

### **System operacyjny**

Komputer Latitude 7430 obsługuje następujące systemy operacyjne:

- Windows 11 Pro
- Windows 11 Home
- Windows 11 Pro z prawami do instalacji starszej wersji (fabrycznie zainstalowany obraz systemu Windows 10)
- Ubuntu Linux 20.04 LTS (wersja 64-bitowa)

**UWAGA:** System Ubuntu jest niedostępny w przypadku komputerów 2 w 1.

### **Pamięć**

W poniższej tabeli przedstawiono szczegółowe dane techniczne pamięci komputera Latitude 7430.

#### **Tabela 6. Dane techniczne pamięci**

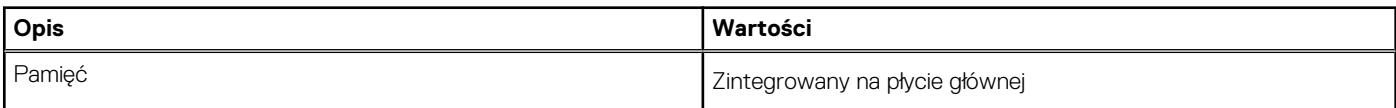

#### <span id="page-15-0"></span>**Tabela 6. Dane techniczne pamięci (cd.)**

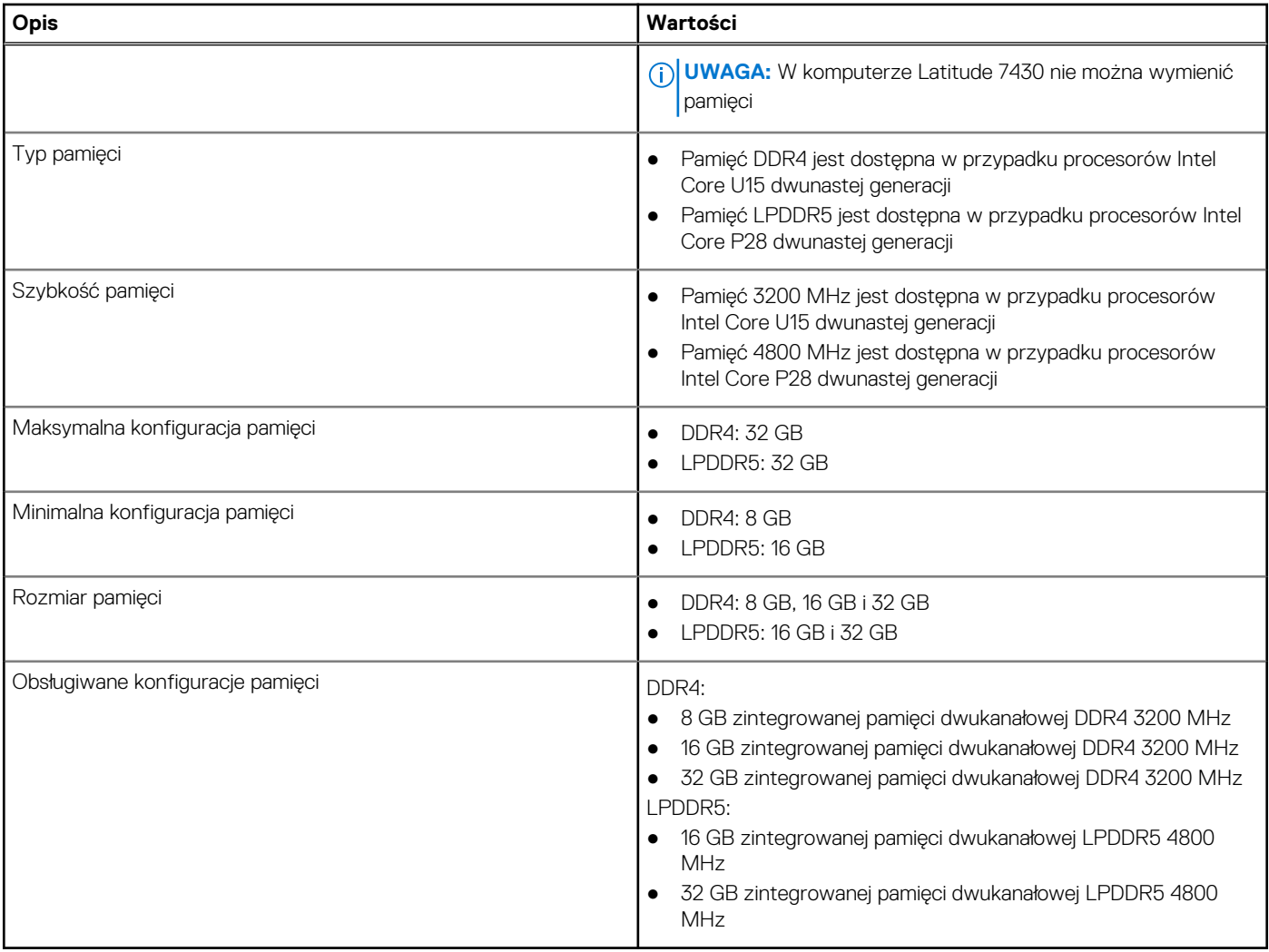

### **Porty zewnętrzne**

Poniższa tabela zawiera listę portów zewnętrznych komputera Latitude 7430.

#### **Tabela 7. Porty zewnętrzne**

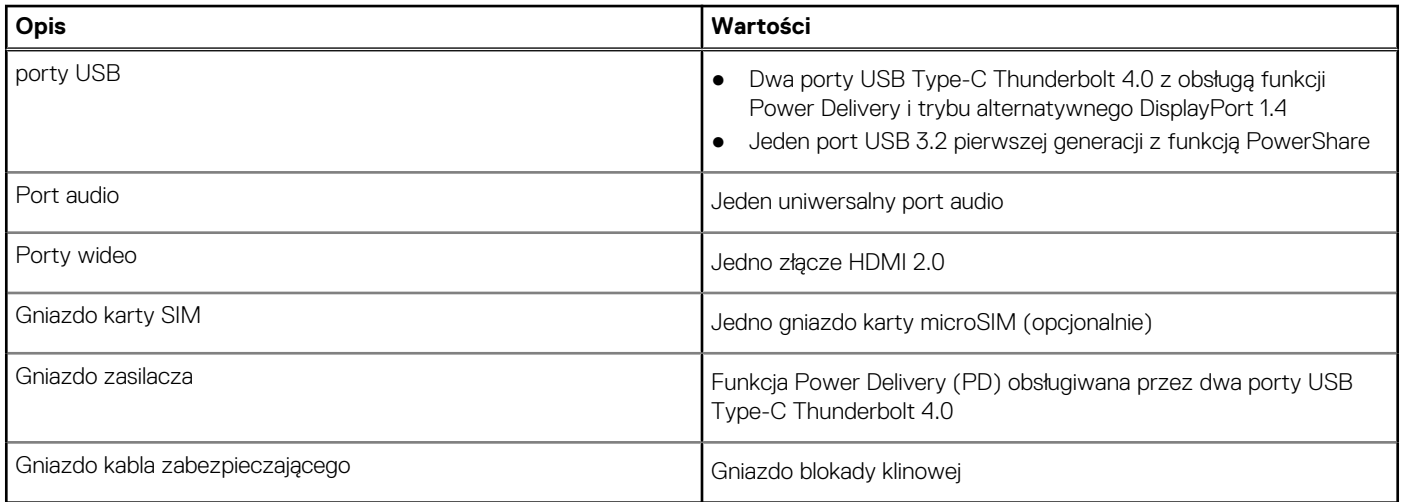

### <span id="page-16-0"></span>**Gniazda wewnętrzne**

W poniższej tabeli przedstawiono wewnętrzne gniazda komputera Latitude 7430.

#### **Tabela 8. Gniazda wewnętrzne**

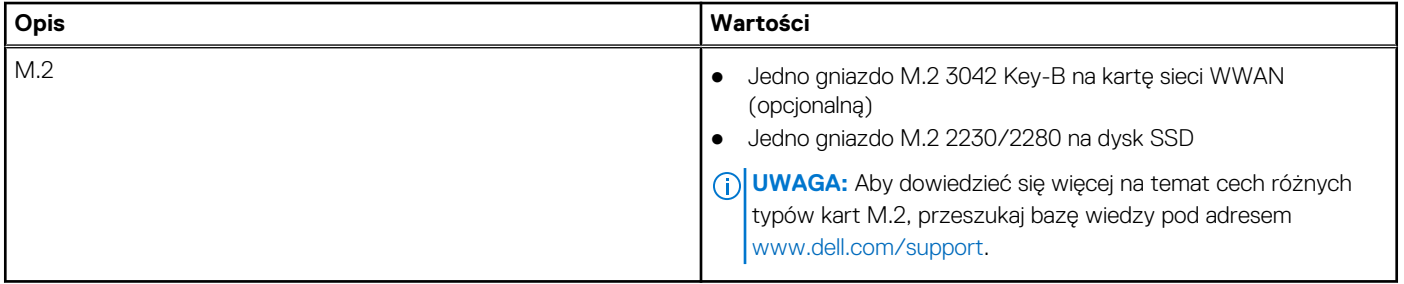

### **Moduł łączności bezprzewodowej**

W poniższej tabeli przedstawiono dane techniczne modułu bezprzewodowej sieci lokalnej (WLAN) komputera Latitude 7430.

#### **Tabela 9. Dane techniczne modułu sieci bezprzewodowej**

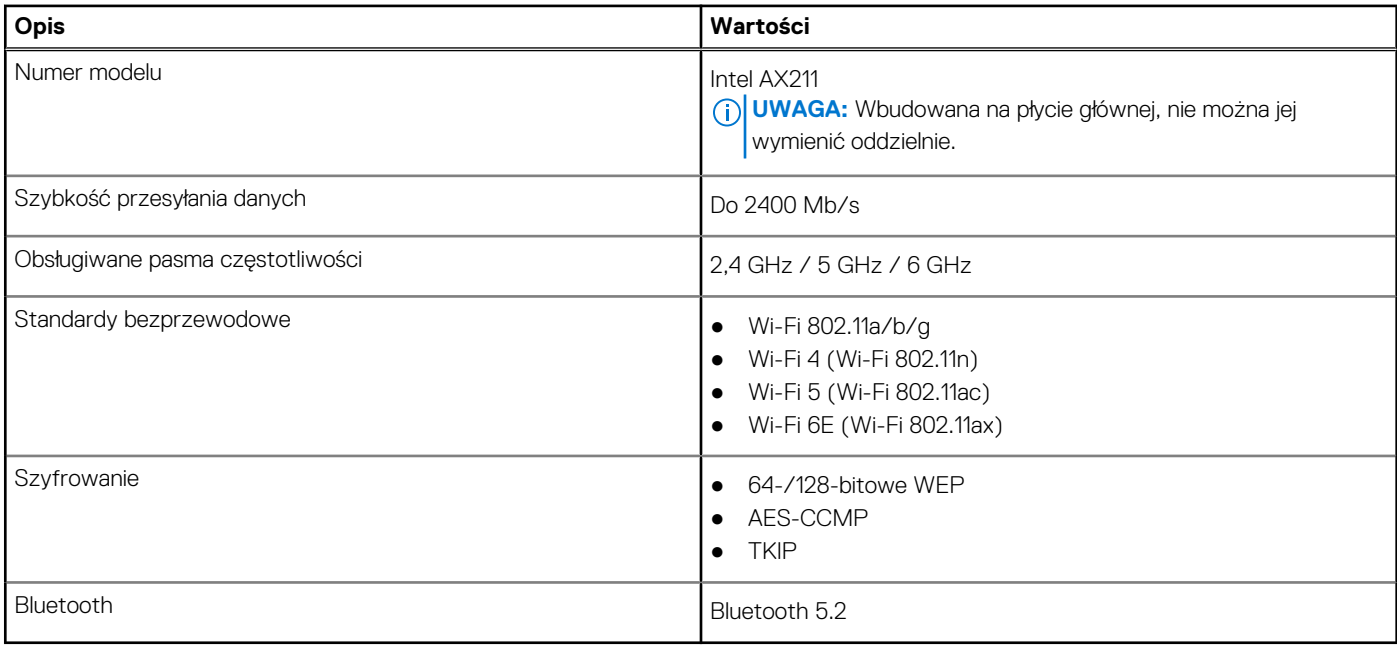

### **Moduł sieci WWAN**

W poniższej tabeli przedstawiono dane techniczne modułu sieci WWAN komputera Latitude 7430.

### Dane techniczne modułu sieci WWAN

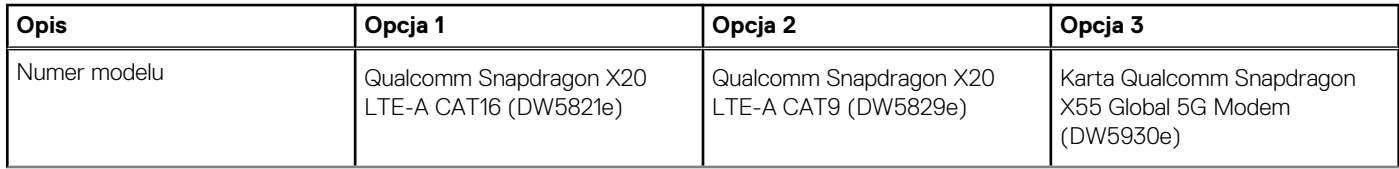

<span id="page-17-0"></span>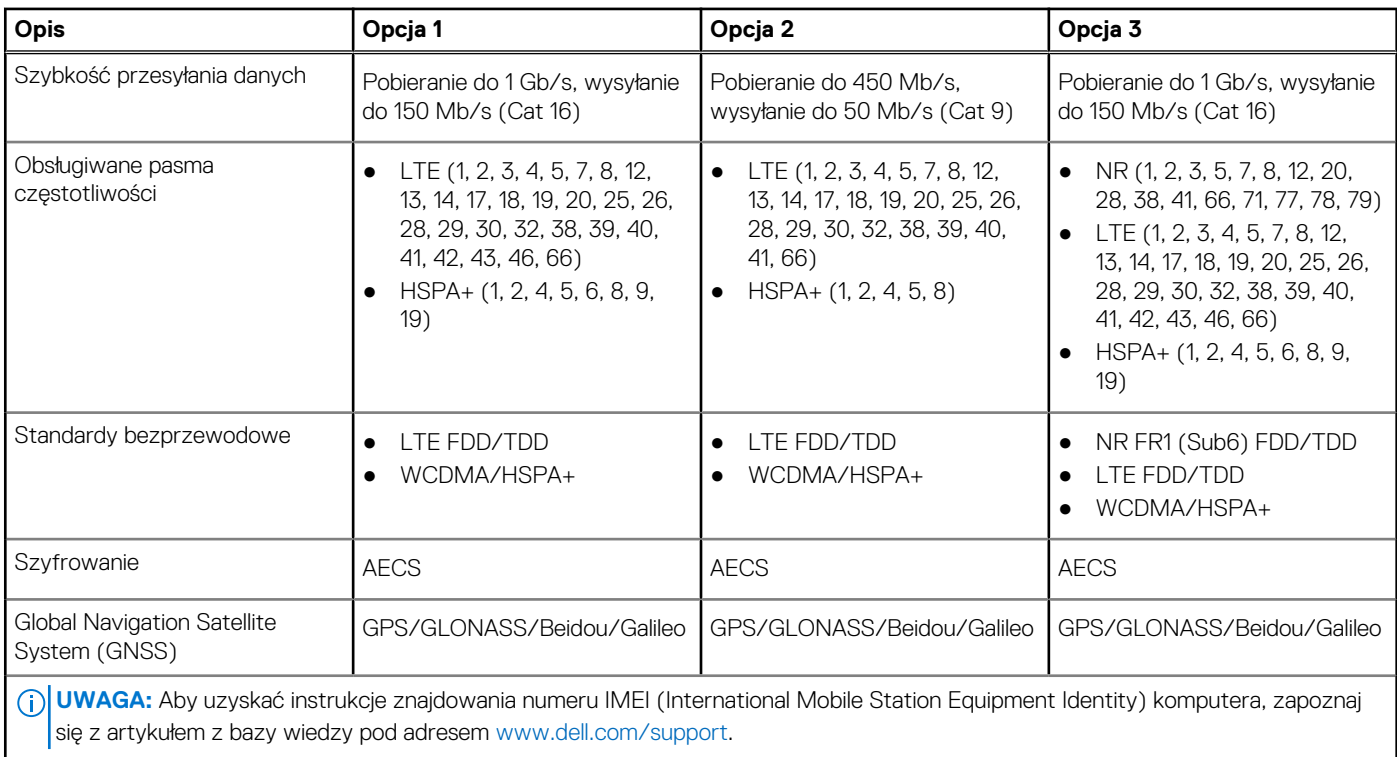

## **Audio**

W poniższej tabeli przedstawiono dane techniczne dźwięku komputera Latitude 7430.

#### **Tabela 10. Dane techniczne audio**

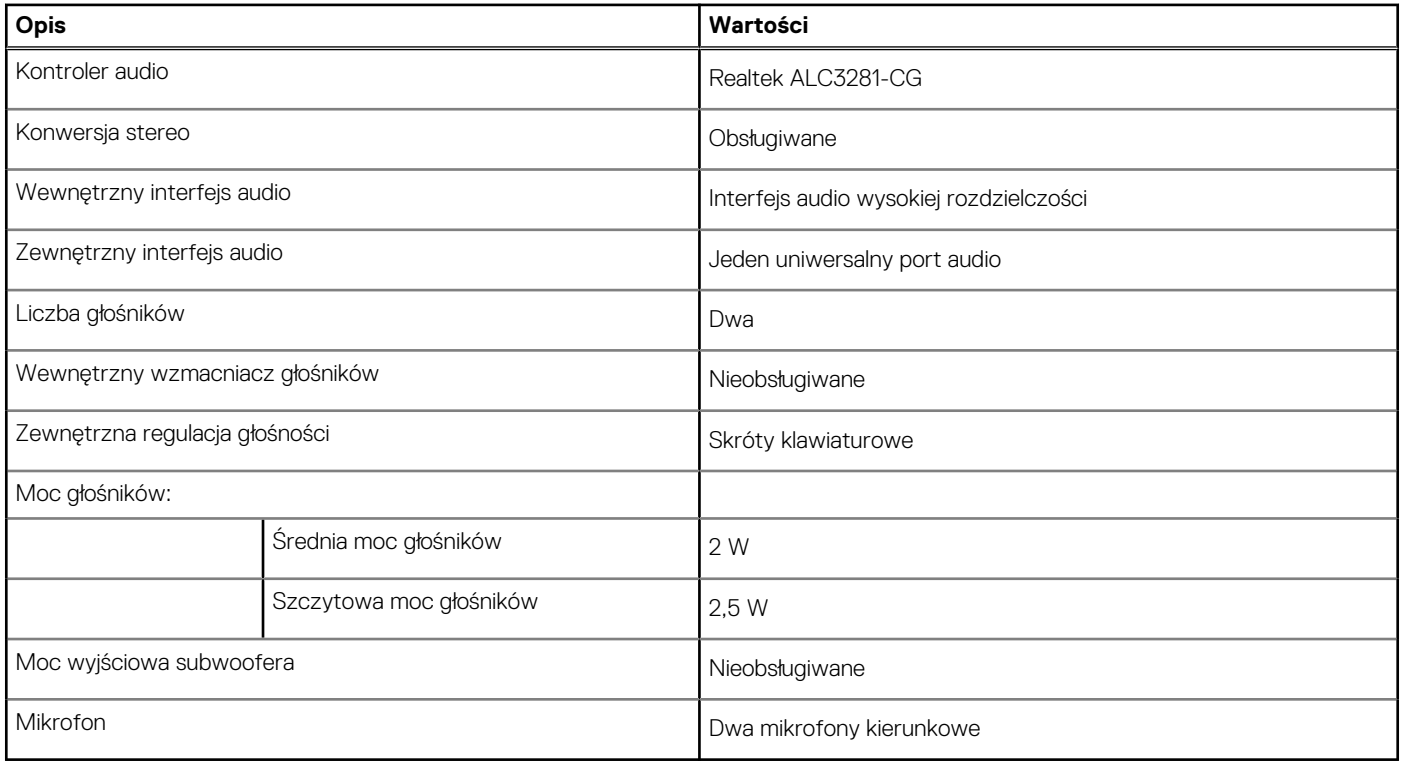

## <span id="page-18-0"></span>**Pamięć masowa**

W tej sekcji przedstawiono opcje pamięci masowej komputera Latitude 7430.

Komputer obsługuje następujące konfiguracje pamięci masowej:

● Jeden dysk SSD M.2 2230/2280

Dysk SSD M.2 2230/2280 jest podstawowym dyskiem komputera.

#### **Tabela 11. Specyfikacja pamięci masowej**

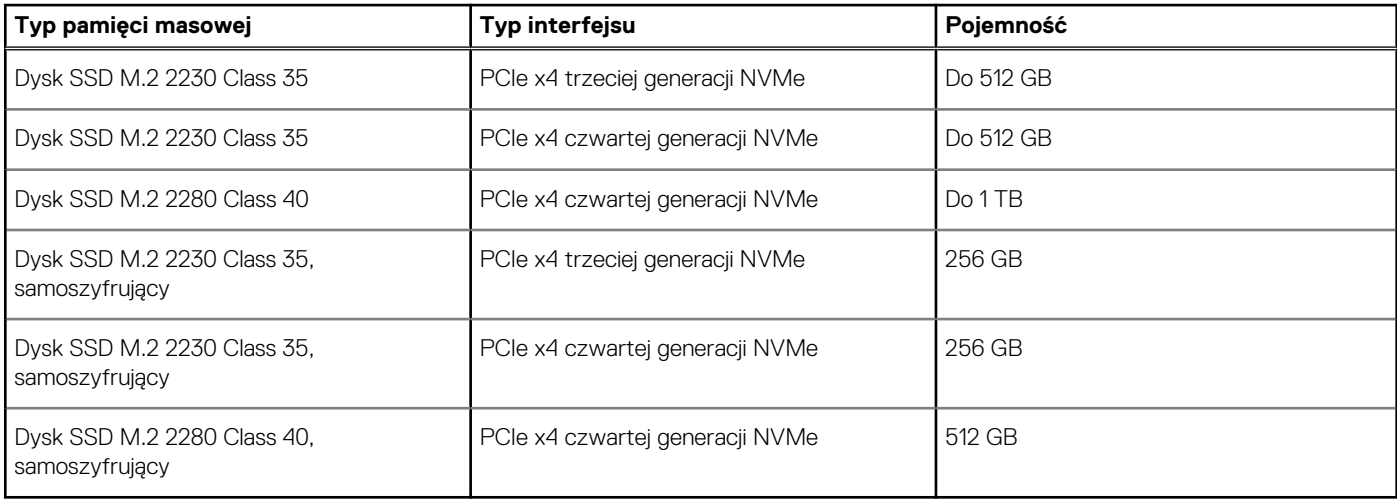

### **Klawiatura**

W poniższej tabeli przedstawiono dane techniczne klawiatury komputera Latitude 7430.

#### **Tabela 12. Dane techniczne klawiatury**

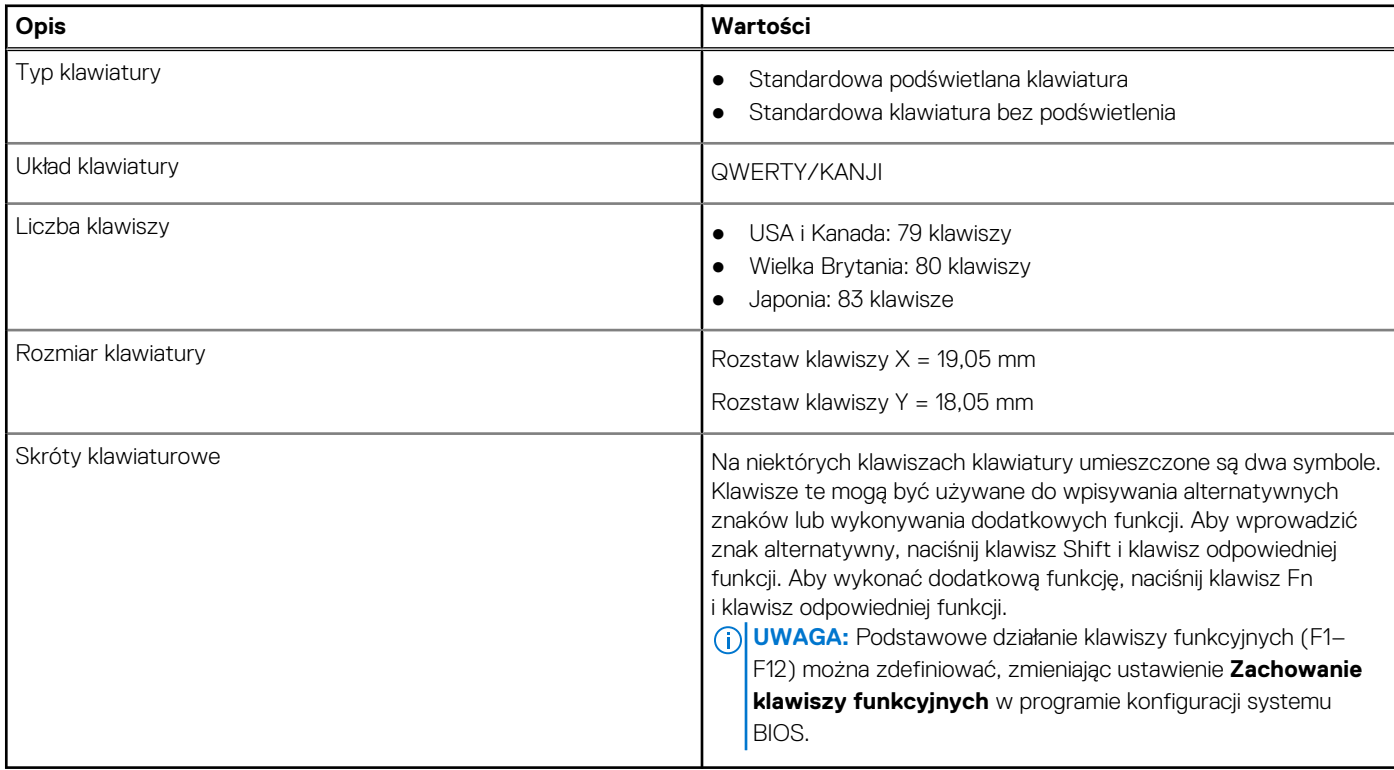

### <span id="page-19-0"></span>**Kamera**

W tabeli poniżej przedstawiono szczegółowe dane techniczne kamery komputera Latitude 7430.

#### **Tabela 13. Dane techniczne kamery**

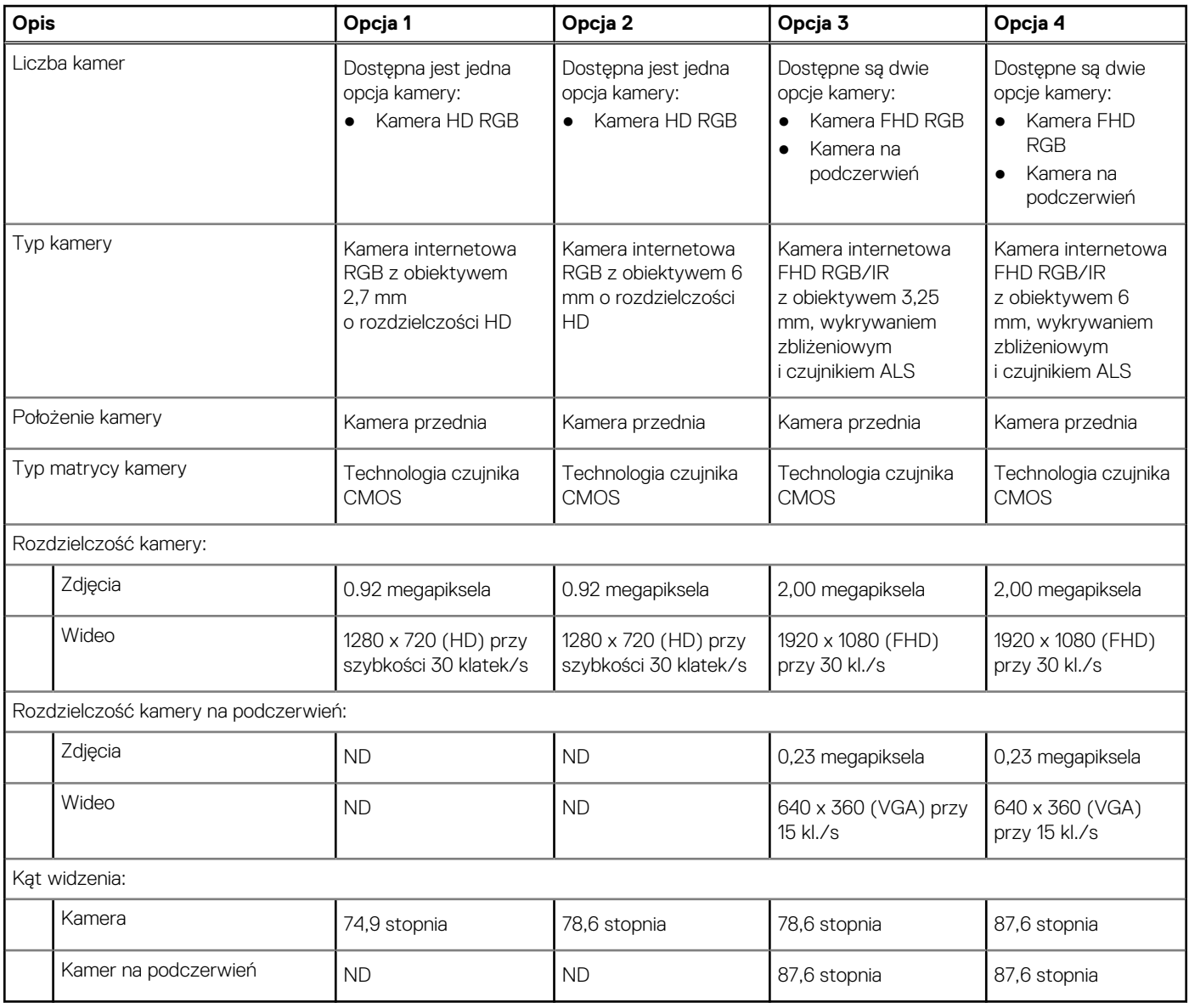

### **Touchpad**

W poniższej tabeli przedstawiono dane techniczne tabliczki dotykowej komputera Latitude 7430.

#### **Tabela 14. Dane techniczne touchpada**

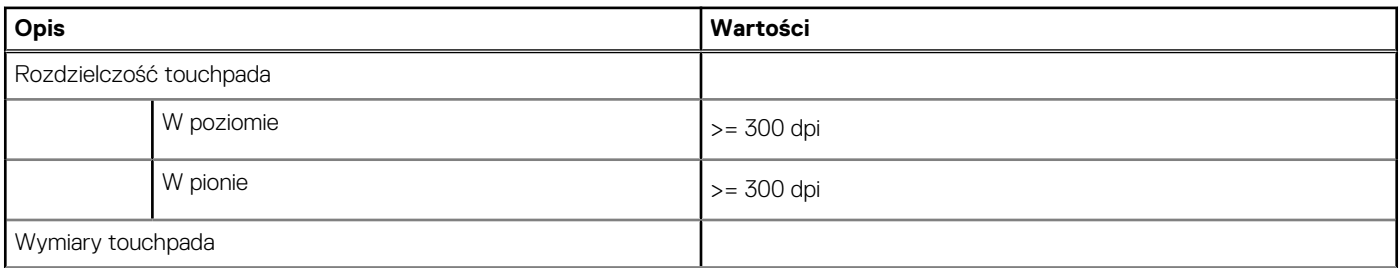

#### <span id="page-20-0"></span>**Tabela 14. Dane techniczne touchpada (cd.)**

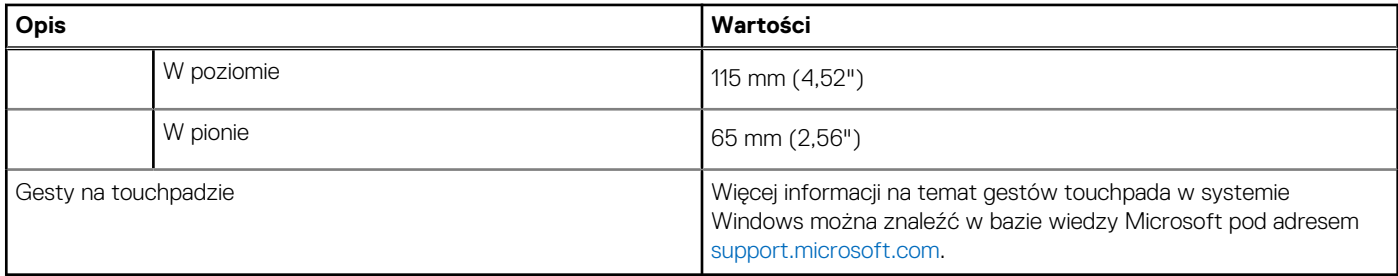

### **Zasilacz**

W tabeli poniżej przedstawiono szczegółowe dane techniczne zasilacza komputera Latitude 7430.

#### **Tabela 15. Dane techniczne zasilacza**

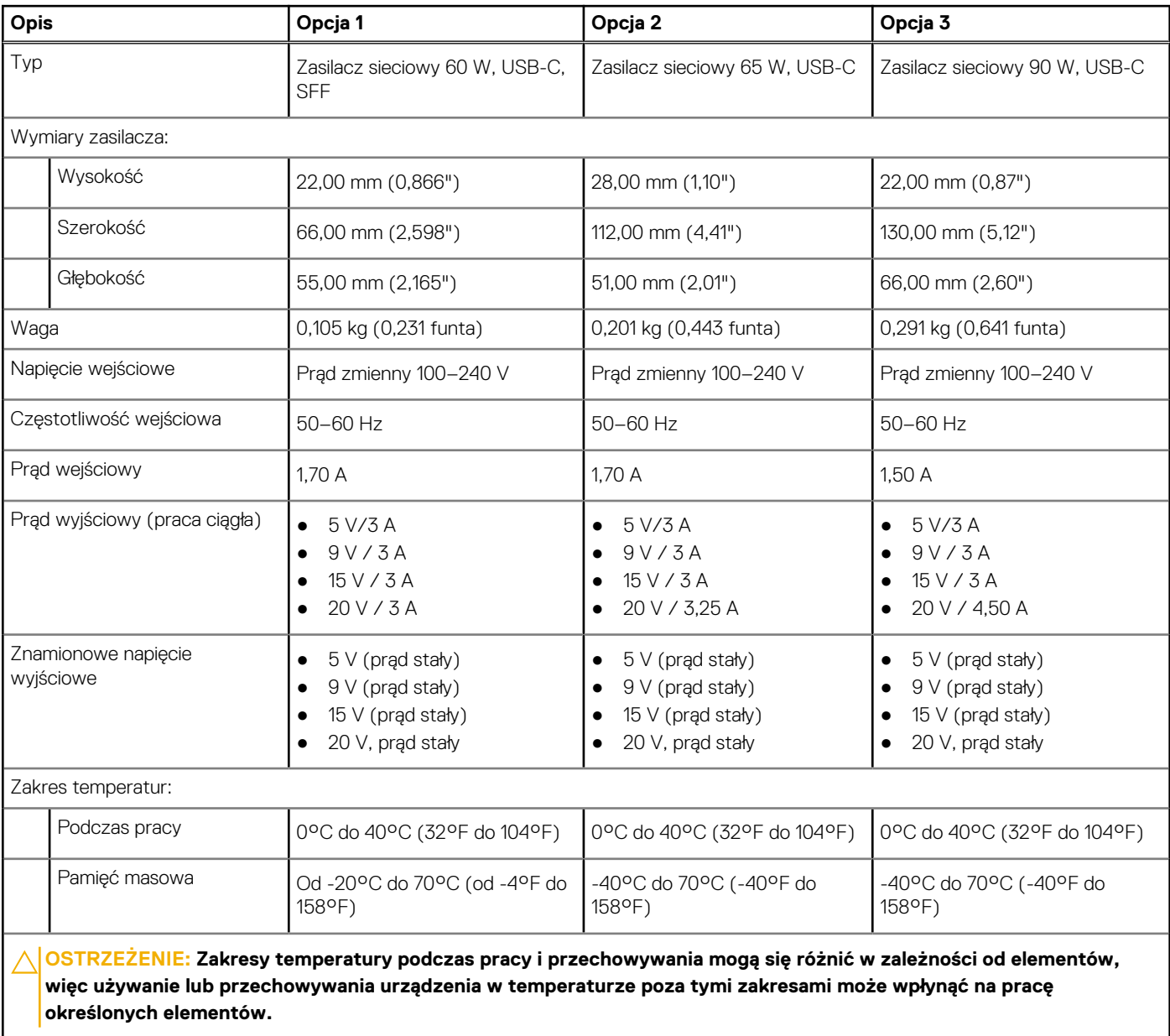

### <span id="page-21-0"></span>**Bateria**

W tabeli poniżej przedstawiono dane techniczne baterii komputera Latitude 7430.

(i) UWAGA: Firma Dell zaleca regularne ładowanie baterii w celu zapewnienia optymalnego zużycia energii. Jeśli bateria jest całkowicie wyczerpana, podłącz zasilacz i włącz komputer, a następnie uruchom komputer ponownie, aby zmniejszyć zużycie energii.

#### **Tabela 16. Dane techniczne baterii**

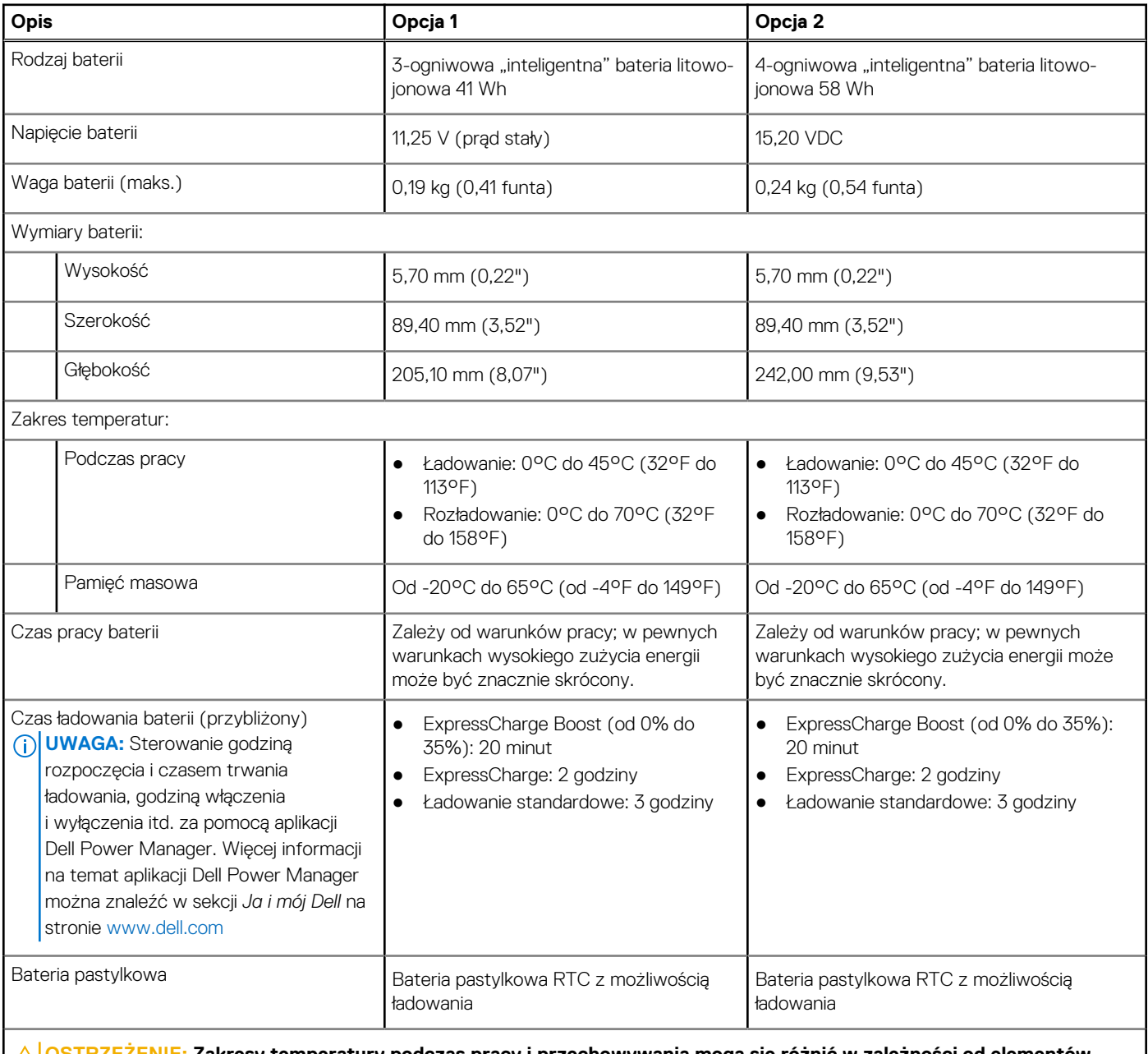

**OSTRZEŻENIE: Zakresy temperatury podczas pracy i przechowywania mogą się różnić w zależności od elementów, więc używanie lub przechowywania urządzenia w temperaturze poza tymi zakresami może wpłynąć na pracę określonych elementów.**

**OSTRZEŻENIE: Firma Dell zaleca regularne ładowanie baterii w celu zapewnienia optymalnego zużycia energii. Jeśli bateria jest całkowicie rozładowana, podłącz zasilacz, włącz komputer, a następnie uruchom komputer ponownie, aby zmniejszyć zużycie energii.**

### <span id="page-22-0"></span>**Wyświetlacz**

W tabeli poniżej przedstawiono dane techniczne wyświetlacza komputera Latitude 7430.

#### **Opis Płaska obudowa 2 w 1 Opcja 1 Opcja 2 Opcja 3 Opcja 4 Opcja 5 Opcja 1** Typ wyświetlacza 14", Full HD (FHD) 14", Full High Definition (FHD), Super Low Power (SLP), ComfortView Plus 14", Full HD (FHD) 14", Full High Definition (FHD), filtr SafeScreen chroniący prywatność 14", Ultra High Definition (UHD), Super Low Power (SLP), **ComfortView** Plus 14", Full High Definition (FHD), Corning Gorilla Glass 6 DXC **Technologia** panelu wyświetlacza Matryca TFT, szeroki kąt widzenia (WVA) Matryca TFT, szeroki kąt widzenia (WVA) Matryca TFT, szeroki kąt widzenia (WVA) Matryca TFT, szeroki kąt widzenia (WVA) Matryca TFT, szeroki kąt widzenia (WVA) Matryca TFT, szeroki kąt widzenia (WVA) Wymiary panelu wyświetlacza (obszar aktywny): Wysokość 173,95 mm (6,85") 173,95 mm (6,85") 173,95 mm (6,85") 173,95 mm (6,85") 173,95 mm (6,85") 173,95 mm (6,85") Szerokość 309.40 mm (12,18") 309,40 mm (12,18") 309,40 mm (12,18") 309,40 mm (12,18") 309,40 mm (12,18") 309,40 mm (12,18") Przekątna 355,60 mm (14,00") 355,60 mm (14,00") 355,60 mm (14,00") 355,60 mm (14,00") 355,60 mm (14,00") 355,60 mm (14,00") Rozdzielczość macierzysta panelu wyświetlacza 1920 x 1080 1920 x 1080 1920 x 1080 1920 x 1080 3840 x 2160 1920 x 1080 Luminancja (typowa) 250 nitów 400 nitów 300 nitów 300 nitów 400 nitów 300 nitów Liczba megapikseli 2,07 2,07 2,07 2,07 8,29 2,07 Gama barw (standardowo) 45% NTSC 100% sRGB 72% NTSC 100% sRGB 100% sRGB 100% sRGB Liczba pikseli na cal (PPI) 157 | 157 | 167 | 167 | 314,7 | 141 Standardowy współczynnik kontrastu 500:1 1000:1 1000:1 600:1 1000:1 1000:1 Czas reakcji (maksymalny) 35 ms 35 ms 35 ms 35 ms 40 ms 35 ms **Czestotliwość** odświeżania 60 Hz 60 Hz 60 Hz 60 Hz 60 Hz 60 Hz Kąt widzenia w poziomie  $\bullet +/-80$  stopni (minimalnie)  $\bullet$  +/-85 stopni (standardowo)  $\bullet +/-80$  stopni (minimalnie)  $\bullet$  +/-85 stopni (standardowo) ● +/-80 stopni (minimalnie)  $\bullet$  +/-85 stopni (standardowo)  $-+/-80$ stopni (minimalnie)  $-+/-85$ stopni  $-+/-80$ stopni (minimalnie)  $+/-85$ stopni  $+/-80$ stopni (minimalnie)  $+/-85$ stopni

#### **Tabela 17. Dane techniczne: wyświetlacz**

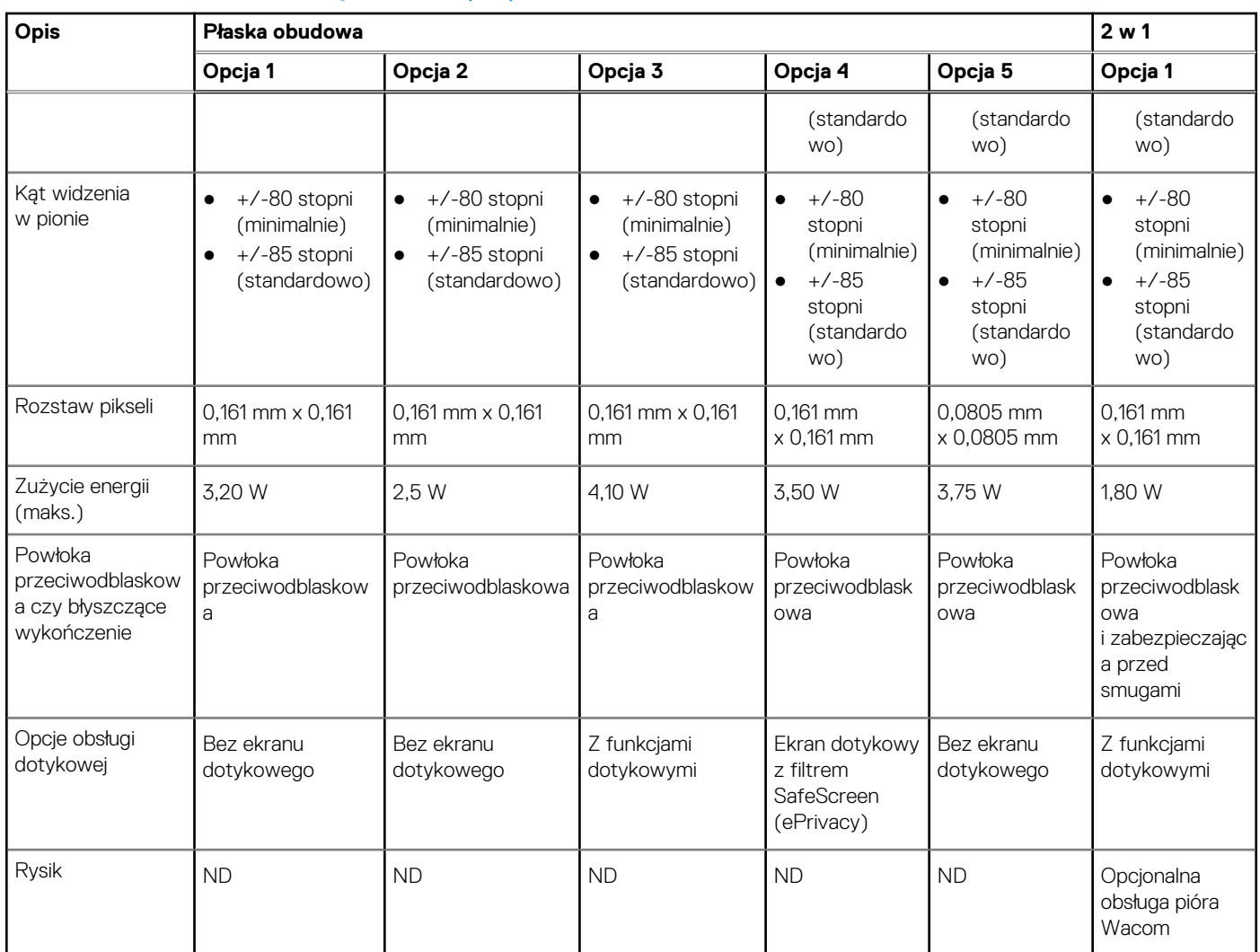

#### <span id="page-23-0"></span>**Tabela 17. Dane techniczne: wyświetlacz (cd.)**

## **Czytnik linii papilarnych (opcjonalny)**

W poniższej tabeli przedstawiono dane techniczne opcjonalnego czytnika linii papilarnych komputera Latitude 7430.

**UWAGA:** Czytnik linii papilarnych znajduje się na przycisku zasilania.

#### **Tabela 18. Dane techniczne czytnika linii papilarnych**

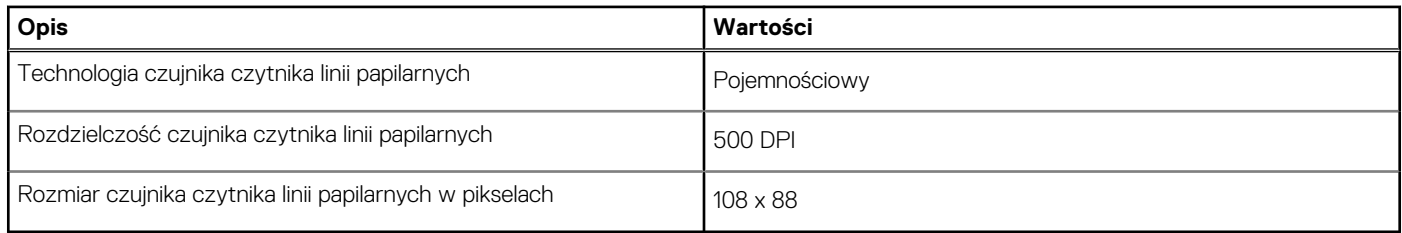

### **Czujnik**

W poniższej tabeli wyszczególniono czujniki komputera Latitude 7430.

#### <span id="page-24-0"></span>**Tabela 19. Czujnik**

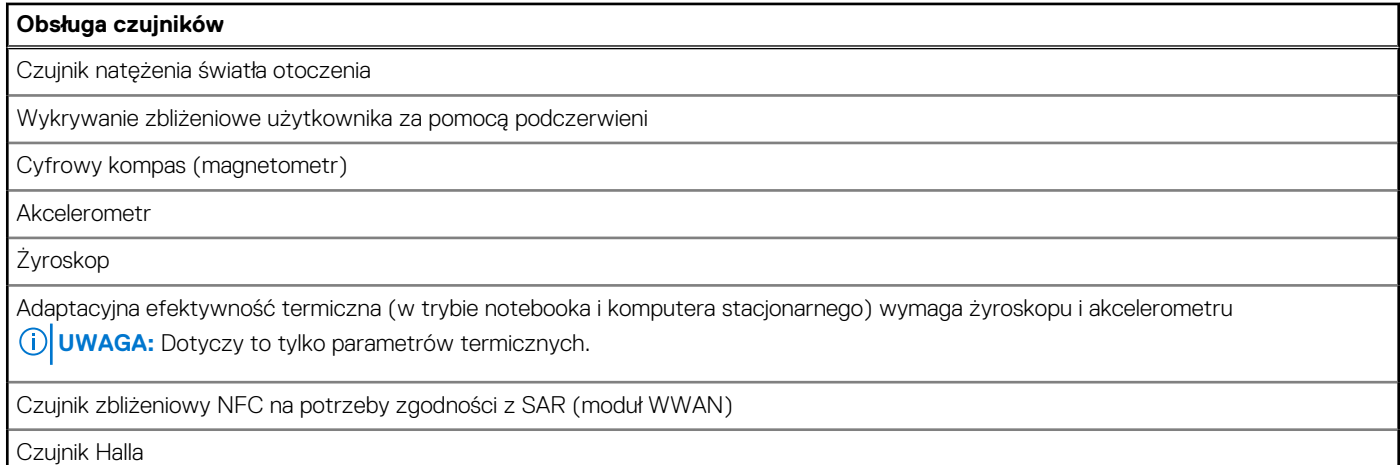

### **Karta graficzna — zintegrowana**

W poniższej tabeli przedstawiono dane techniczne zintegrowanej karty graficznej obsługiwanej przez komputer Latitude 7430.

#### **Tabela 20. Karta graficzna — zintegrowana**

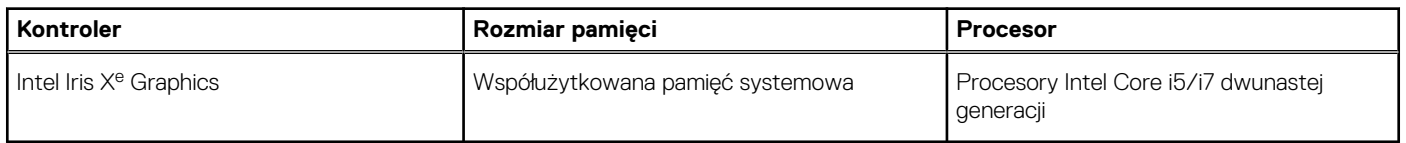

### **Matryca zgodności z wieloma wyświetlaczami**

Tabela poniżej zawiera matrycę zgodności dotyczącą obsługi wielu monitorów przez komputer Latitude 7430.

#### **Tabela 21. Matryca zgodności z wieloma wyświetlaczami**

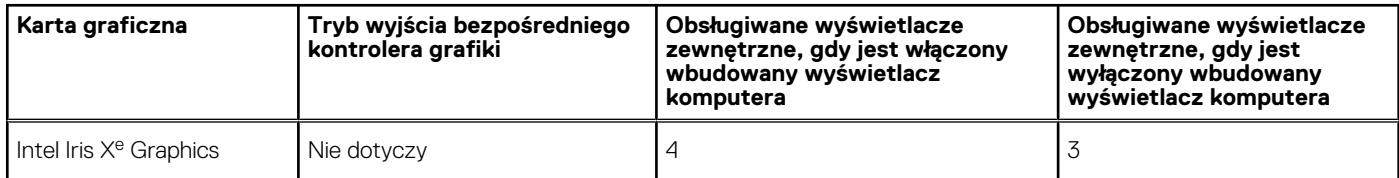

### **Zabezpieczenia sprzętowe**

W poniższej tabeli przedstawiono zabezpieczenia sprzętowe komputera Latitude 7430.

#### **Tabela 22. Zabezpieczenia sprzętowe**

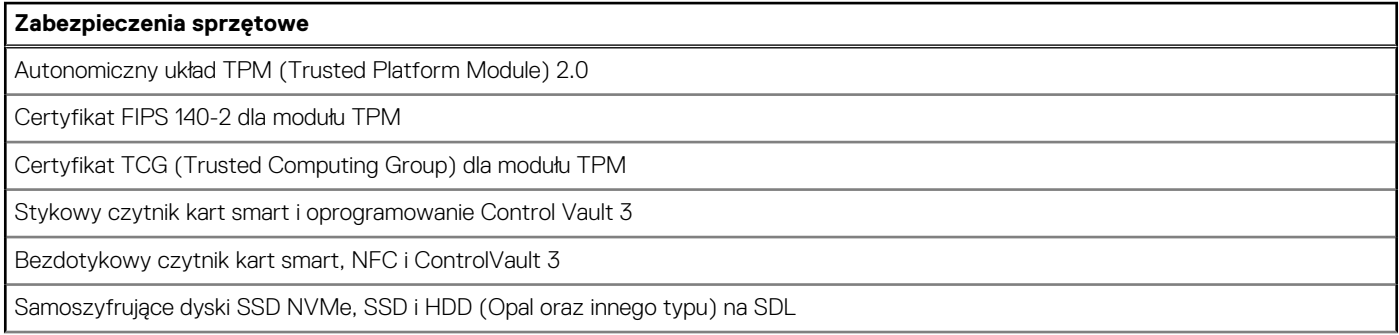

#### <span id="page-25-0"></span>**Tabela 22. Zabezpieczenia sprzętowe (cd.)**

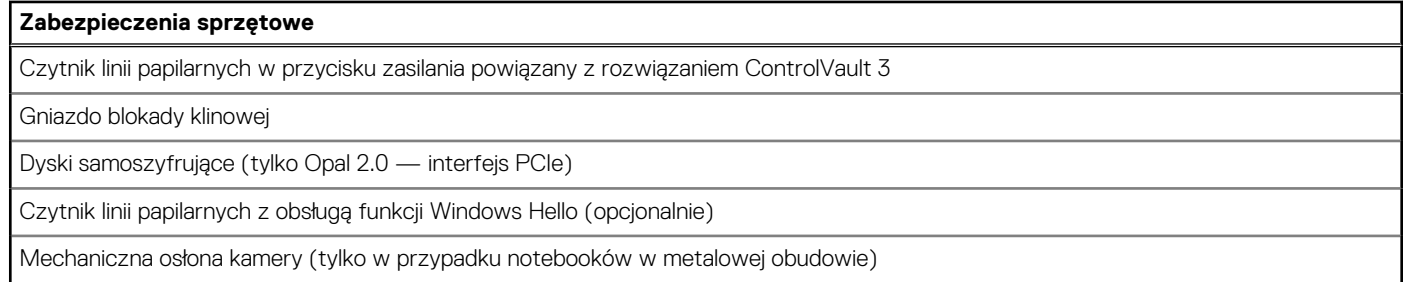

## **Czytnik kart smart**

### **Stykowy czytnik kart smart**

W tabeli poniżej przedstawiono dane techniczne stykowego czytnika kart smart w komputerze Latitude 7430.

#### **Tabela 23. Dane techniczne stykowego czytnika kart smart**

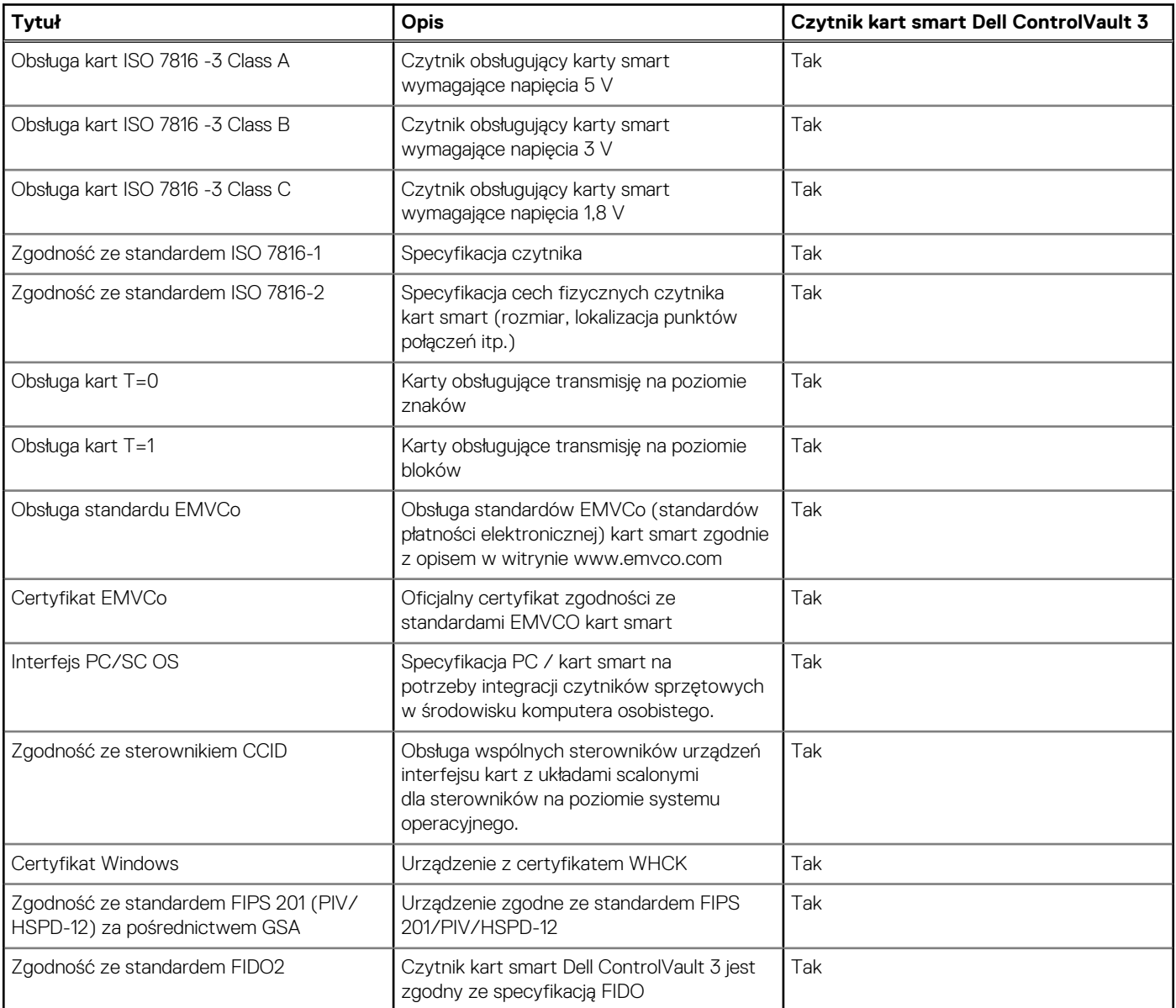

### <span id="page-26-0"></span>**Warunki pracy i przechowywania**

W poniższej tabeli przedstawiono parametry środowiska pracy i przechowywania dotyczące komputera Latitude 7430. **Poziom zanieczyszczeń w powietrzu:** G1 lub niższy, wg definicji w ISA-S71.04-1985

#### **Tabela 24. Środowisko pracy komputera**

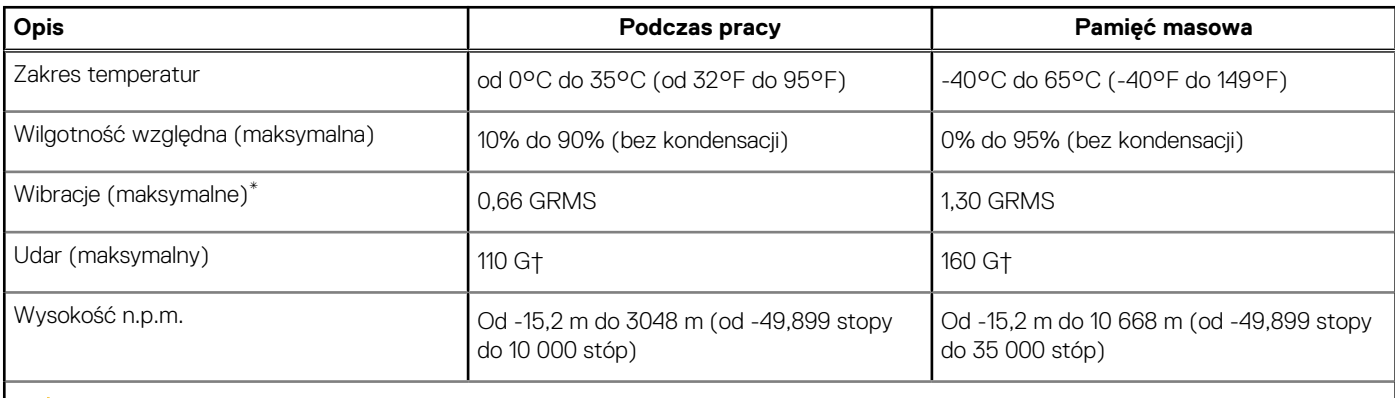

**OSTRZEŻENIE: Zakresy temperatury podczas pracy i przechowywania mogą się różnić w zależności od elementów, więc używanie lub przechowywania urządzenia w temperaturze poza tymi zakresami może wpłynąć na pracę określonych elementów.**

\* Mierzone z wykorzystaniem spektrum losowych wibracji, które symulują środowisko użytkownika.

† Mierzone za pomocą impulsu półsinusoidalnego o czasie trwania 2 ms.

# **ComfortView Plus**

#### <span id="page-27-0"></span>**PRZESTROGA: Przedłużone narażenie na działanie światła niebieskiego z wyświetlacza może prowadzić do**  $\bigwedge$ **długotrwałych skutków, takich jak obciążenie i zmęczenie oczu lub uszkodzenie wzroku.**

Niebieskie światło charakteryzuje się małą długością fali i wysoką energią. Przedłużone narażenie na działanie światła niebieskiego, zwłaszcza ze źródeł cyfrowych, może zakłócać rytm snu i prowadzić do długotrwałych skutków, takich jak obciążenie i zmęczenie oczu lub uszkodzenie wzroku.

Wyświetlacz na tym komputerze jest zaprojektowany z myślą o minimalnej emisji niebieskiego światła i jest zgodny ze standardami TÜV Rheinland w zakresie niskiej emisji niebieskiego światła.

Tryb niskiej emisji niebieskiego światła jest włączony fabrycznie i nie wymaga dalszej konfiguracji.

Aby zmniejszyć obciążenie oczu, warto też zastosować następujące środki:

- Ustaw wyświetlacz w wygodnej odległości od 50 do 70 cm (od 20 do 28 cali) od oczu.
- Często mrugaj, aby zwilżać oczy, zwilżaj oczy wodą lub stosuj odpowiednie krople do oczu.
- Podczas przerw przez co najmniej 20 sekund nie patrz na wyświetlacz, skupiając wzrok na obiekcie odległym o ok. 6 m (20 stóp).
- Rób dłuższe przerwy 20 minut co dwie godziny.

# <span id="page-28-0"></span>**Skróty klawiaturowe notebooka Latitude 7430**

**UWAGA:** Znaki klawiatury mogą być różne w zależności od konfiguracji języka klawiatury. Klawisze używane do uruchamiania skrótów pozostają jednak takie same we wszystkich konfiguracjach językowych.

Na niektórych klawiszach klawiatury umieszczone są dwa symbole. Klawisze te mogą być używane do wpisywania alternatywnych znaków lub wykonywania dodatkowych funkcji. Symbol przedstawiony w dolnej części klawisza odnosi się do znaku wpisywanego przez naciśnięcie klawisza. Jeśli naciśniesz klawisz Shift i klawisz z symbolami, wpisany zostanie symbol przedstawiony w górnej części klawisza. Na przykład po naciśnięciu klawisza **2** zostanie wpisana cyfra **2**, a po naciśnięciu kombinacji **Shift** + **2** zostanie wpisany znak **@**.

W górnym rzędzie klawiatury znajdują się klawisze funkcyjne F1–F12 służące do sterowania multimediami, o czym informują ikony w ich dolnej części. Naciśnij klawisz funkcyjny, aby uruchomić zadanie reprezentowane przez ikonę. Na przykład naciśnięcie klawisza F1 powoduje wyciszenie dźwięku (patrz tabela poniżej).

Jeśli jednak klawisze funkcyjne F1–F12 są potrzebne w aplikacjach, można wyłączyć funkcje multimedialne, naciskając klawisze **Fn** + **Esc**. Aby później wywołać funkcje sterowania multimediami, można nacisnąć klawisz **Fn** i odpowiedni klawisz funkcyjny. Na przykład kombinacja klawiszy **Fn** + **F1** umożliwia wyciszenie dźwięku.

**UWAGA:** Można też zdefiniować podstawowe działanie klawiszy funkcyjnych (F1–F12), zmieniając ustawienie **Zachowanie klawiszy** ⋒ **funkcyjnych** w programie konfiguracji BIOS.

#### **Tabela 25. Lista skrótów klawiaturowych**

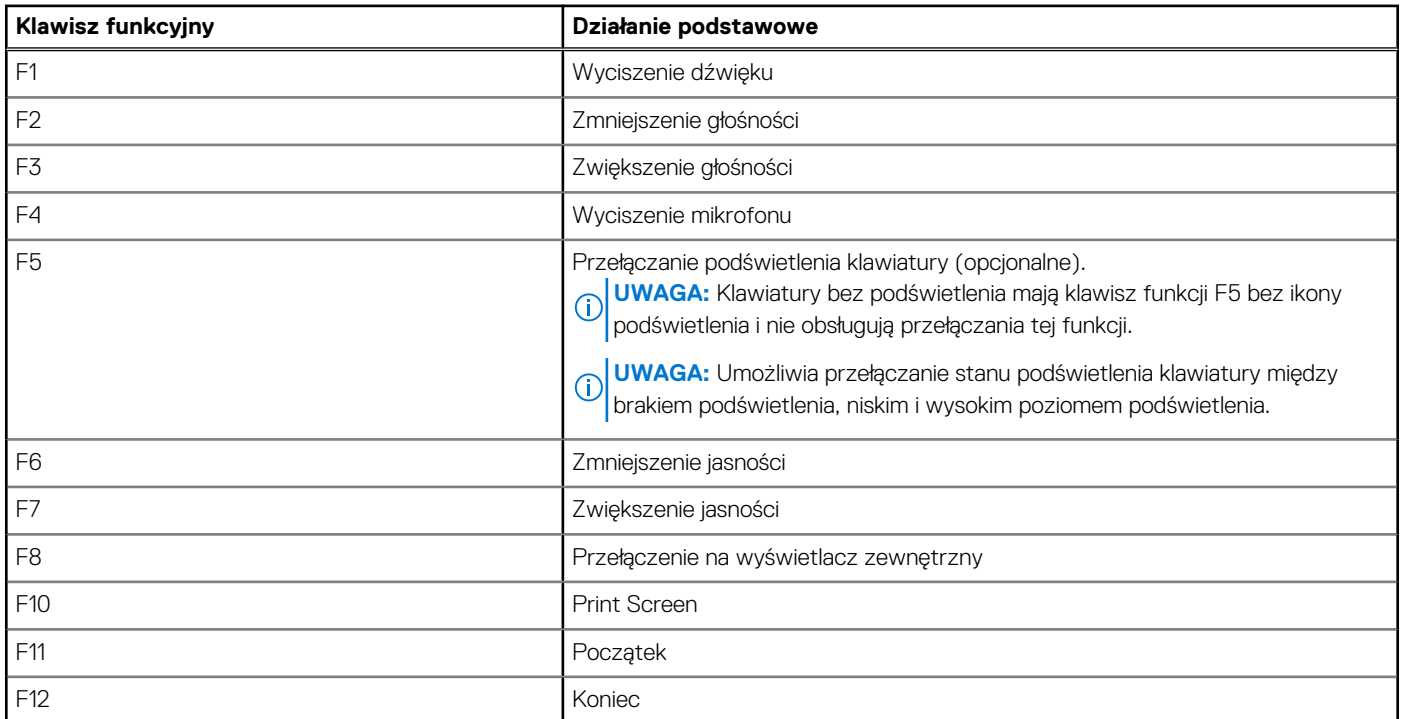

Klawisza **Fn** używa się też z wybranymi klawiszami na klawiaturze, aby wywołać inne dodatkowe funkcje.

#### **Tabela 26. Działanie dodatkowe**

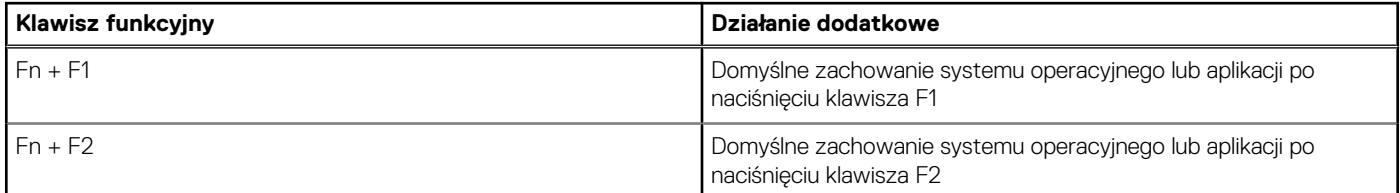

#### **Tabela 26. Działanie dodatkowe (cd.)**

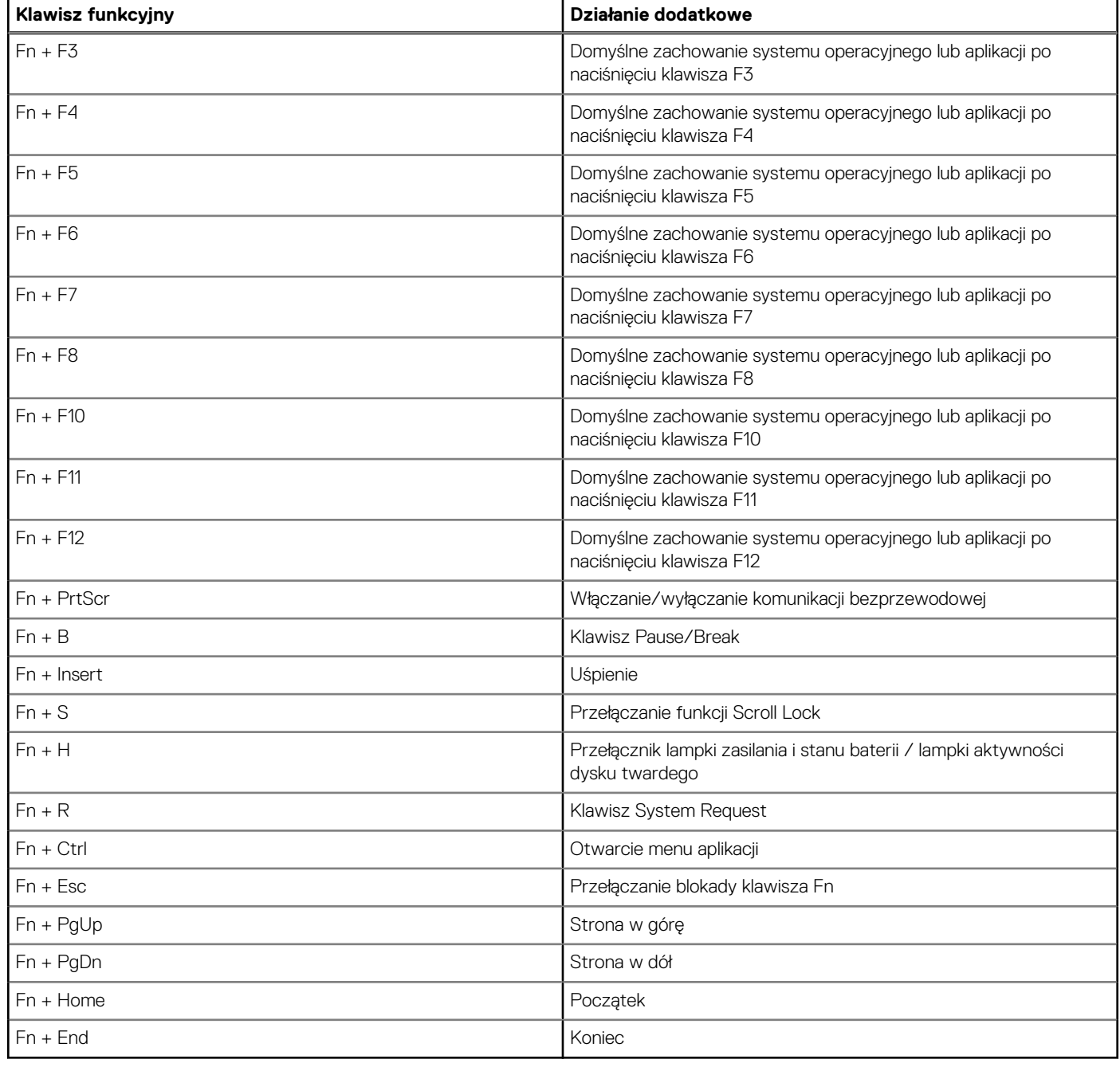

# <span id="page-30-0"></span>**Uzyskiwanie pomocy i kontakt z firmą Dell**

### Narzędzia pomocy technicznej do samodzielnego wykorzystania

Aby uzyskać informacje i pomoc dotyczącą korzystania z produktów i usług firmy Dell, można skorzystać z następujących zasobów internetowych:

#### **Tabela 27. Narzędzia pomocy technicznej do samodzielnego wykorzystania**

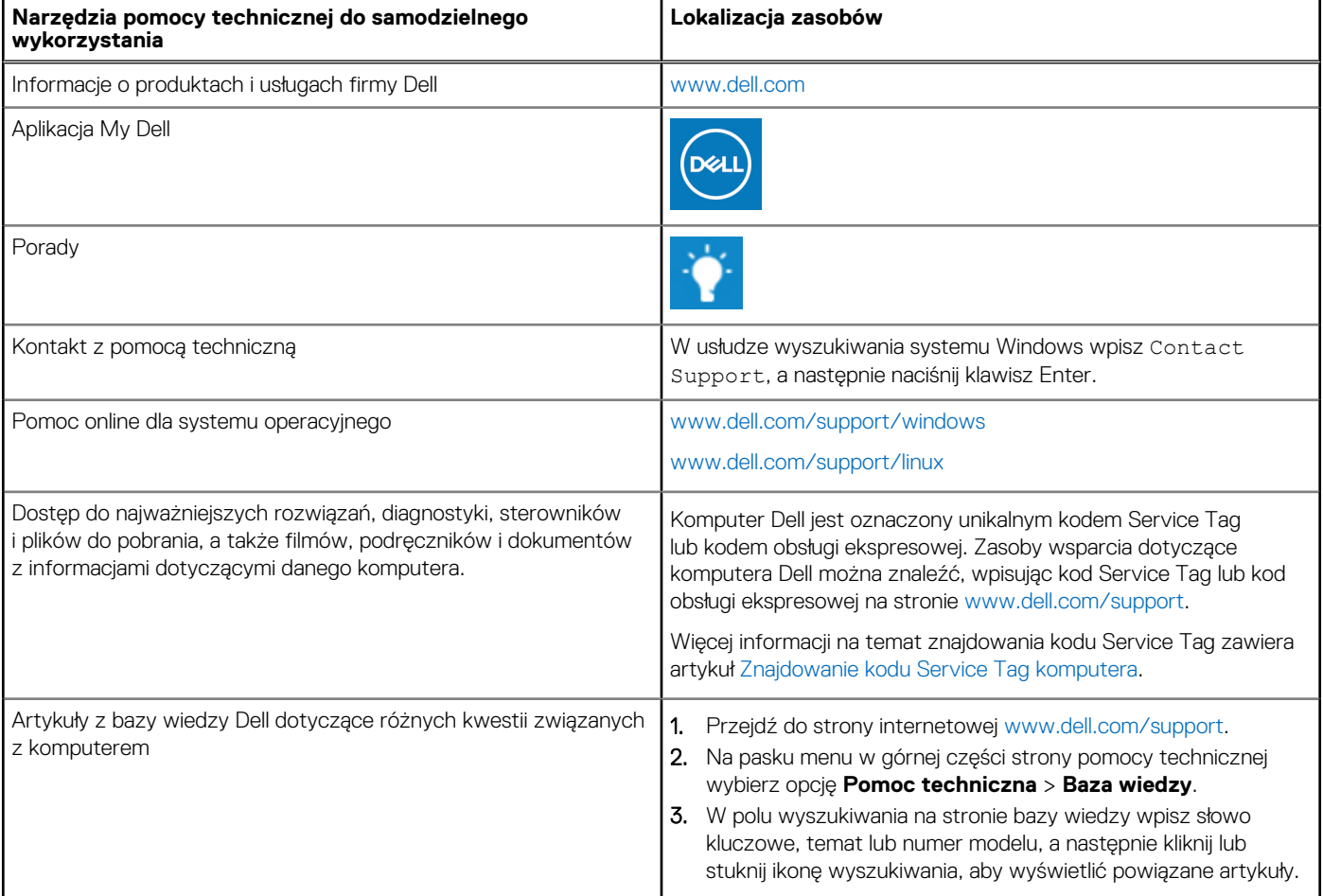

### Kontakt z firmą Dell

Aby skontaktować się z działem sprzedaży, pomocy technicznej lub obsługi klienta firmy Dell, zobacz [www.dell.com/contactdell](https://www.dell.com/contactdell).

- **UWAGA:** Dostępność usług różni się w zależności od produktu i kraju, a niektóre z nich mogą być niedostępne w Twoim kraju bądź regionie.
- **UWAGA:** Jeśli nie masz aktywnego połączenia z Internetem, informacje kontaktowe możesz znaleźć na fakturze, w dokumencie ⋒ dostawy, na rachunku lub w katalogu produktów firmy Dell.

**6**